# **L-STAT**

L-STAT™ Network Thermostat

## **User Manual**

**LOYTEC electronics GmbH** 

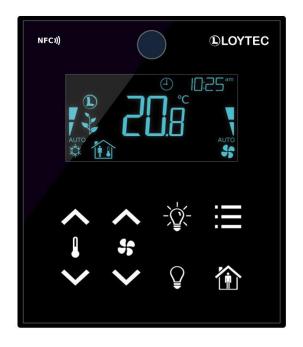

#### Contact

LOYTEC electronics GmbH
Blumengasse 35
1170 Vienna
AUSTRIA/EUROPE
support@loytec.com
http://www.loytec.com

Version 3.0

Document № 88085807

LOYTEC MAKES AND YOU RECEIVE NO WARRANTIES OR CONDITIONS, EXPRESS, IMPLIED, STATUTORY OR IN ANY COMMUNICATION WITH YOU, AND

LOYTEC SPECIFICALLY DISCLAIMS ANY IMPLIED WARRANTY OF MERCHANTABILITY OR FITNESS FOR A PARTICULAR PURPOSE. THIS PRODUCT IS NOT DESIGNED OR INTENDED FOR USE IN EQUIPMENT INTENDED FOR SURGICAL IMPLANT INTO THE BODY OR OTHER APPLICATIONS INTENDED TO SUPPORT OR SUSTAIN LIFE, FOR USE IN FLIGHT CONTROL OR ENGINE CONTROL EQUIPMENT WITHIN AN AIRCRAFT, OR FOR ANY OTHER APPLICATION IN WHICH IN THE FAILURE OF SUCH PRODUCT COULD CREATE A SITUATION IN WHICH PERSONAL INJURY OR DEATH MAY OCCUR. LOYTEC MAKES NO REPRESENTATION AND OFFERS NO WARRANTY OF ANY KIND REGARDING OF ANY THIRDPARTY COMPONENTS MENTIONED IN THIS MANUAL.

No part of this publication may be reproduced, stored in a retrieval system, or transmitted, in any form or by any means, electronic, mechanical, photocopying, recording, or otherwise, without the prior written permission of LOYTEC.

LC3020<sup>TM</sup>, L-Chip<sup>TM</sup>, L-Core<sup>TM</sup>, L-DALI<sup>TM</sup>, L-GATE<sup>TM</sup>, L-INX<sup>TM</sup>, L-IOB<sup>TM</sup>, LIOB-Connect<sup>TM</sup>, LIOB-FT<sup>TM</sup>, L-IP<sup>TM</sup>, LPA<sup>TM</sup>, L-Proxy<sup>TM</sup>, L-Switch<sup>TM</sup>, L-Term<sup>TM</sup>, L-VIS<sup>TM</sup>, L-WEB<sup>TM</sup>, L-ZIBI<sup>TM</sup>, ORION<sup>TM</sup> stack and Smart Auto-Connect<sup>TM</sup> are trademarks of LOYTEC electronics GmbH.

## **Contents**

| 1 | Introd | uction                                           | 7  |
|---|--------|--------------------------------------------------|----|
|   | 1.1    | Overview                                         | 7  |
|   | 1.2    | Key Features                                     | 8  |
|   | 1.3    | LCD Segments                                     | 10 |
| 2 | What's | s New in L-STAT                                  | 14 |
|   | 2.1    | New in L-STAT 3.0.0                              | 14 |
|   | 2.2    | New in L-STAT 2.0.0                              | 14 |
|   | 2.3    | New in L-STAT 1.4.0                              | 15 |
|   | 2.4    | New in L-STAT 1.2.3                              | 15 |
|   | 2.5    | New in L-STAT 1.2.0                              | 15 |
|   | 2.6    | New in L-STAT 1.1.0                              | 15 |
| 3 | Quick- | Start Guide                                      | 16 |
|   | 3.1    | Hardware Installation                            | 16 |
|   | 3.2    | User Interface                                   | 17 |
|   |        | 3.2.1 General Description                        | 17 |
|   |        | 3.2.2 Operating Modes                            | 18 |
|   |        | 3.2.3 Access Levels                              | 20 |
|   |        | 3.2.4 Device Settings                            | 21 |
|   |        | 3.2.5 Factory Default                            | 22 |
|   | 3.3    | Getting Started with the Configurator            | 23 |
| 4 | Modbu  | ıs                                               | 24 |
|   | 4.1    | Introduction                                     | 24 |
|   | 4.2    | Modbus Network                                   | 24 |
|   | 4.3    | Modbus Register Usage for Value Display          | 25 |
|   | 4.4    | Modbus Register Description                      | 26 |
|   |        | 4.4.1 Data Registers                             | 26 |
|   |        | 4.4.2 Device Settings                            | 35 |
|   |        | 4.4.3 Configuration Registers                    | 38 |
|   |        | 4.4.4 Model Information Registers (read only)    | 54 |
|   |        | 4.4.5 Device Information Registers (read only)   | 56 |
|   |        | 4.4.6 NFC Registers                              | 57 |
|   |        | 4.4.7 Value Scaling and Stepwidth                | 58 |
| 5 | NFC    |                                                  | 59 |
|   | 5.1    | General Description                              | 59 |
|   | 5.2    | Copy the L-WEB Project URL to the NFC Tag Memory | 60 |

| 6  | IR-Ren    | note Control Operation                               | 61 |
|----|-----------|------------------------------------------------------|----|
|    | 6.1       | General Description                                  | 61 |
|    | 6.2       | Remote Control Pairing                               | 62 |
| 7  | EnOce     | an                                                   | 63 |
|    | 7.1       | General Description                                  | 63 |
| 8  | Firmwa    | are Update                                           | 64 |
|    | 8.1       | Firmware Update via the Web Interface                | 64 |
|    | 8.2       | Restoring Default Modbus Settings in Bootloader      | 65 |
| 9  | Config    | uration Backup & Restore                             | 66 |
|    | 9.1       | Configuration Backup & Restore via the Web Interface | 66 |
| 1( | ) Troubl  | eshooting                                            | 67 |
|    | 10.1      | Technical Support                                    | 67 |
| 11 | Specifi   | cations                                              | 68 |
|    | 11.1      | Physical Specifications                              | 68 |
|    | 11.2      | Sensor Specifications                                | 70 |
| 12 | 2 Refere  | nces                                                 | 72 |
| 13 | 3 Revisio | on History                                           | 73 |

## **Abbreviations**

| ASCII | .American Standard Code for Information Interchange |
|-------|-----------------------------------------------------|
| IR    | .Infrared                                           |
| LCD   | .Liquid Crystal Display                             |
| NDEF  | .NFC Data Exchange Format                           |
| NFC   | .Near Field Communication                           |
| RGB   | .Red, Green, Blue                                   |
| URI   | .Uniform Resource Identifier                        |
| URL   | .Uniform Resource Locator                           |

## 1 Introduction

#### 1.1 Overview

The L-STAT is a room operator panel device with a modern, minimalistic look that fits any interior design. It is directly connected to a LOYTEC controller with a Modbus interface such as LIOB-AIR or L-ROC.

Up to 16 L-STAT devices can be connected to one controller to offer control at different locations in- or outside even for the largest rooms. The L-STAT is equipped with a segmented LCD display featuring an RGB backlight with adjustable color, offering a neat way to make the L-STAT match the interior color concept of an office building. Eight capacitive touch buttons are used to cycle through sensor values, display parameters, and adjust setpoints. Up to four external buttons can be accessed and processed by the controller.

The L-STAT's internal sensors measure temperature, humidity, dew point, occupancy, and CO<sub>2</sub> level. Sensor values can be displayed in SI or US units. Additionally, the date and time as well as the current level of eco-friendliness in the form of green leaves are also displayed on the LCD display. Parameters controlled by the controller's logic can be overridden on the L-STAT, such as for occupancy, air conditioning, and ventilation. A direct access mode is available to quickly adjust the most important setpoints e.g. for temperature and ventilation control.

A buzzer provides acoustic feedback for the touch buttons and can also be used to indicate alarms and error states. To prevent unauthorized modifications, two access levels (end user, system integrator) are used, which are secured via 4-digit pin codes. Device replacement, firmware upgrade, and L-STAT configuration are performed with very little effort through the controller. The L-STAT device is represented in the controller by a simple data point interface, which can be directly connected to the IEC 61131 or IEC 61499 logic application and offers all common functions for data points such as alarming, scheduling, trending, historic filters, math functions, etc.

Using an NFC tag, the L-STAT transmits the URL of the controller's web interface to mobile devices for more extensive control and administrative tasks. Last but not least, the L-STAT comes with a built-in infrared receiver for comfortable remote control of the room's lights, sunblinds and HVAC system via the optionally available IR remote control L-RC1.

The L-STAT is available in three different hardware versions, with six different button layouts, and two front cover color options (36 models in total). Furthermore, custom versions tailored to the clients requirements can be ordered (minimum quantity 100 pieces). In this case, custom printing on the front of the L-STAT allows for any button layout, individual button symbols and even catering the end customer's corporate identity.

Custom versions of the L-STAT are available with all three different hardware versions. Additionally, they can be equipped with an EnOcean interface. In this case, the L-STAT acts as a remote EnOcean transceiver for all controllers supporting an L-STAT interface.

### 1.2 Key Features

The standard L-STAT models and their features are documented in Table 1.

| Features                               | LSTAT-800-Gx-Lx | LSTAT-801-Gx-Lx | LSTAT-802-Gx-Lx |
|----------------------------------------|-----------------|-----------------|-----------------|
| Modbus RTU Slave                       | ✓               | ✓               | <b>✓</b>        |
| NFC Tag                                | ✓               | ✓               | ✓               |
| Buzzer                                 | <b>√</b>        | ✓               | ✓               |
| Internal<br>Temperature Sensor         | ✓               | ✓               | ✓               |
| Internal Relative<br>Humidity Sensor   | ✓               | ✓               | ✓               |
| 3 x Digital Inputs<br>1 x Analog Input | ✓               | ✓               | ✓               |
| Infrared Receiver                      | ✓               | ✓               | <b>✓</b>        |
| Occupancy Sensor                       | -               | <b>√</b>        | <b>√</b>        |
| CO <sub>2</sub> Sensor                 | -               | -               | <b>√</b>        |

Table 1: Key Features

In addition to the standard models the device is available with EnOcean interface supporting the frequency ranges shown in Table 2 below. These models are only available as custom versions.

| EnOcean<br>Frequency Range | LSTAT-81x-Gx-Lx | LSTAT-82x-Gx-Lx | LSTAT-83x-Gx-Lx |
|----------------------------|-----------------|-----------------|-----------------|
| 868 MHz - EU               | <b>√</b>        | -               | -               |
| 902 MHz - US               | -               | ✓               | -               |
| 928 MHz - JP               | -               | -               | ✓               |

Table 2: EnOcean Configuration

There are also three models that function as a remote EnOcean antenna:

- LSTAT-810-G3-L0
- LSTAT-820-G3-L0
- LSTAT-830-G3-L0

These models have no LCD and no buttons but feature in addition to the remote EnOcean antenna capability a temperature and humidity sensor. The Modbus transmission mode is set as "8N2" (1\_start bit, 8\_data bits, parity none, 2\_stop bits) per default. The Modbus address can be changed manually.

Not only the model type but also the enclosure color as well as the touch button layout is defined with the order code. See Table 3 for possible order codes.

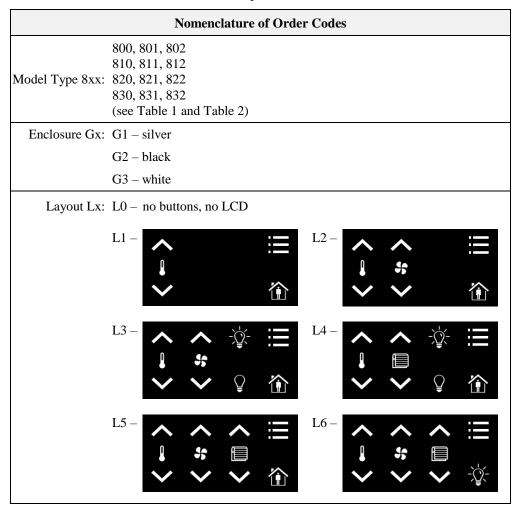

Table 3: Possible Order Codes

## 1.3 LCD Segments

The following Figure 1 shows the LCD of the L-STAT with all possible segments.

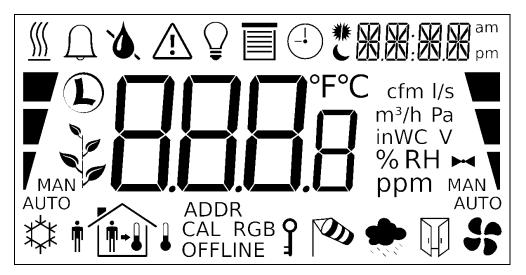

Figure 1: LCD Segments available on L-STAT

The following Table gives an overview of all available segments of the L-STAT LCD with its defined names. The Table also shows which symbols are directly accessible via Modbus registers (see Table 14 on Page 31).

| Segment     | Name       | Description               | Direct<br>Access |
|-------------|------------|---------------------------|------------------|
| <u></u>     | heat       | Heating symbol            | <b>√</b>         |
| $\bigcap$   | alarm_bell | Alarm bell symbol         | <b>√</b>         |
| •           | drop       | Drop symbol               | <b>√</b>         |
| ٥.          | drop_not   | Cross out for drop symbol | >                |
| $\triangle$ | alarm      | Alarm symbol              | <b>√</b>         |
|             | light      | Light bulb symbol         | >                |
|             | blinds     | Sun blinds symbol         | <b>√</b>         |
| -1          | clock      | Clock symbol              | <b>√</b>         |

| Segment                    | Name              | Description                                                                                                    | Direct<br>Access |
|----------------------------|-------------------|----------------------------------------------------------------------------------------------------|------------------|
| * [                        | sun_left          | Left half of sun symbol                                                                                                    | ✓                |
| *                          | sun_right         | Right half of sun symbol                                                                                                    | <b>✓</b>         |
| CE                         | moon              | Moon symbol                                                                                                    | ✓                |
| 3.6                        | colon             | The colon symbol of the secondary display will only be available if the secondary_display_direct_access_string register at address 200 (see Table 26 Page 39) is not empty.                                                                                         | <b>√</b>         |
| 88.88                      | secondary_display | The secondary display is used to show time, date and/or a short text depending on the semantic meaning of a display value or set point. It can also be directly accessed via the Modbus register: secondary_display_direct_access_string (see Table 26 on Page 39). | <b>✓</b>         |
| am<br>pm                   | am_pm_symbols     | These symbols are not directly accessible but are shown along with the time when 12h time format has been selected.                                                                                                    | -                |
| *                          | cool              | Cooling symbol                                                                                                    | ✓                |
| • •                        | man_out           | Man outside the house (no occupancy)                                                                                                    | <b>√</b>         |
| •                          | man_in            | Man inside the house (occupancy)                                                                                                    | <b>✓</b>         |
| 1-1                        | arrow             | Arrow symbol (to represent a set point)                                                                                                    | <b>√</b>         |
| +1                         | temp_in           | Temperature inside                                                                                                    | <b>√</b>         |
|                            | temp_out          | Tempareture outside                                                                                                    | ✓                |
|                            | house             | House symbol                                                                                                    | <b>✓</b>         |
| ADDR<br>CAL RGB<br>OFFLINE | text_symbols      | The text symbols are not accessible via Modbus but are shown at certain modes or events.                                                                                                    | -                |
| 3                          | key               | The key symbol is primarily used to show that a set point is pincode protected but it can also be accessed via the symbol direct access registers.                                                                                                    | ✓                |
| 0                          | wind              | Wind alarm symbol                                                                                                    | <b>√</b>         |
|                            | rain              | Rain alarm symbol                                                                                                    | ✓                |

| Segment       | Name         | Description                                                                                                   | Direct<br>Access |
|---------------|--------------|----------------------------------------------------------------------------------------------------|------------------|
|               | window       | Window open alarm symbol                                                                                      | ✓                |
| 55            | fan          | Fan symbol                                                                                                    | ✓                |
| <b>H</b>      | valve        | Valve symbol                                                                                                  | ✓                |
| 1             | logo         | Loytec logo symbol                                                                                            | ✓                |
|               | green_leaf_3 |                                                                                                    | ✓                |
|               | green_leaf_2 | The green leaf symbols can be used to                                                                         | ✓                |
|               | green_leaf_1 | display the level of eco-friendliness or to visualize environmental conditions.                               | ✓                |
|               | green_leaf_0 |                                                                                                    | ✓                |
|               | bar_left_2   | The left bar graph symbols can be used to display a heating or cooling stage in automatic or manual mode.     | ✓                |
|               | bar_left_1   |                                                                                                    | ✓                |
| 7             | bar_left_0   |                                                                                                    | <b>√</b>         |
| MAN<br>AUTO   | manual_left  |                                                                                                    | <b>√</b>         |
| / MAN<br>AUTO | auto_left    |                                                                                                    | <b>√</b>         |
|               | bar_right_2  |                                                                                                    | <b>√</b>         |
|               | bar_right_1  |                                                                                                    | <b>√</b>         |
| 1             | bar_right_0  | The right bar graph symbols can be used to display a fan stage or valve position in automatic or manual mode. | <b>√</b>         |
| MAN AUTO      | manual_right | automatic of manual mode.                                                                                     | ✓                |
| MAN V<br>AUTO | auto_right   |                                                                                                    | <b>√</b>         |
| <b>888</b> 8  | main_display | The main display is primarily used to show certain values. It is not accessible directly.                     | -                |

| Segment | Name      | Description                                                                                                    | Direct<br>Access |
|---------|-----------|----------------------------------------------------------------------------------------------------|------------------|
| °F      | unit_F    |                                                                                                    | -                |
| °C      | unit_C    |                                                                                                    | -                |
| cfm     | unit_cfm  |                                                                                                    | -                |
| l/s     | unit_1/s  |                                                                                                    | -                |
| m³/h    | unit_m³/h | All unit symbols are not directly accessible but are displayed along with a display value or set point if the unit is set in the corresponding configuration register.  See Table 31 on Page 44 for display | -                |
| Pa      | unit_Pa   |                                                                                                    | -                |
| inWC    | unit_inWC | value configuration<br>and Table 32 on Page 46 for set point<br>configuration.                                                                                                    | -                |
| V       | unit_V    | comiguration.                                                                                                    | -                |
| %       | unit_%    |                                                                                                    | -                |
| %RH     | unit_%RH  |                                                                                                    | -                |
| ppm     | unit_ppm  |                                                                                                    | -                |

Table 4: LCD Segments Overview

## 2 What's New in L-STAT

#### 2.1 New in L-STAT 3.0.0

This section describes the major changes and new features. For a full list of changes refer to the Readme file.

#### L-STAT Remote EnOcean Antenna

The L-STAT Remote EnOcean Antenna integrates wireless EnOcean sensors and devices seamlessly into building automation. All LOYTEC devices supporting L-STAT Room Control Units and EnOcean, can use the L-STAT Remote EnOcean Antenna. For further information see Section 1.2 on Page 8.

### 2.2 New in L-STAT 2.0.0

This section describes the major changes and new features. For a full list of changes refer to the Readme file.

#### **EnOcean Support**

L-STAT devices with equipped EnOcean interface are able to integrate wireless self-powered sensors and micro-energy devices into building automation systems. For further information see Section 1.2 on Page 8 and Chapter 7 on Page 63.

#### **Display Soft Dim**

When changing the brightness level of the LCD the backlight will be dimmed smoothly to the desired value. This will also work in combination with the display auto dim function (see DAD in Table 23).

#### **Direct Relation of Offset Values and Sensor Values**

Offset values are now directly related for each sensor value instead of having an offset value for each display value. The offset will be automatically added to the sensor value Modbus register.

#### **Manual Occupancy**

A new Modbus register was added which can be used to trigger the same functions that are related to the built-in occupancy sensor. See Table 10 on Page 28.

#### Main and Secondary Display String Registers

New Modbus registers were added to monitor the values currently displayed on the LCD from remote. See Table 20 on Page 34.

#### 2.3 New in L-STAT 1.4.0

This section describes the major changes and new features. For a full list of changes refer to the Readme file.

#### **Loading Factory Default Values in Device Settings Menu**

Factory default values can now be loaded via the device settings menu. For further information see Section 3.2.5 on Page 22.

#### 2.4 New in L-STAT 1.2.3

This section describes the major changes and new features. For a full list of changes refer to the Readme file.

#### **Display Auto Shuffle Mode**

At the user\_interface\_settings register at address 183 (see Table 23 on Page 37) the DAS flag was added which activates the display auto shuffle mode, where each display value or set point is shown for 5 seconds within a cycle.

#### 2.5 New in L-STAT 1.2.0

This section describes the major changes and new features. For a full list of changes refer to the Readme file.

#### **Configuration Backup & Restore**

The new firmware supports the backup and restore of Modbus registers used for configuring the device. Please see Chapter 9 for further information.

#### Secondary\_display\_direct\_access\_string\_volatile Flag

An additional flag was added at the configuration flags register at address 192 (see Table 25 on Page 38) for setting the content of the secondary\_display\_direct\_access\_string register volatile.

#### 2.6 New in L-STAT 1.1.0

This section describes the major changes and new features. For a full list of changes refer to the Readme file.

#### **Cleaning Function**

This is a special mode for cleaning the surface of the device where touch-buttons are disabled for a certain amount of time. Please see Section 3.2.2 for further information.

#### **External Button Inputs support Switches**

With this firmware the external button inputs are supporting push-buttons and switches too.

## 3 Quick-Start Guide

#### 3.1 Hardware Installation

Please refer to the L-STAT installation sheet for further information on dimensions, mounting and wiring.

Figure 2 shows the back view of the device with the connection terminals for Modbus, 24 V DC-Supply and external buttons. The four external buttons share a common GND connection which is internally connected to the negative 24 V input terminal.

The external button terminal EB3 is also capable of sensing a NTC-10k temperature sensor. The temperature value of the sensor will be provided on Modbus register address 49 (see Table 12 on Page 29). The cable length for connecting the temperature sensor must not exceed 150m for 0.5mm² or 70m for 0.25mm² to guarantee a temperature error less than 0.1% at 25°C.

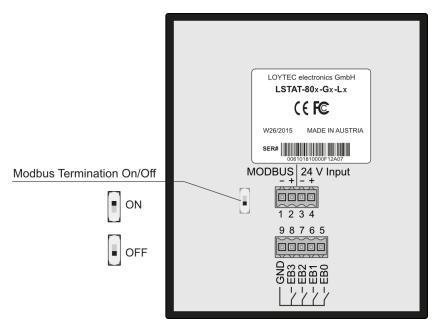

Figure 2: Back View LSTAT-80x-Gx-Lx

#### 3.2 User Interface

#### 3.2.1 General Description

The user interface consists of the LCD for displaying any desired value and up to eight touch buttons which are used to adjust set points and change settings. Additionally up to four external push-buttons can be connected to the device.

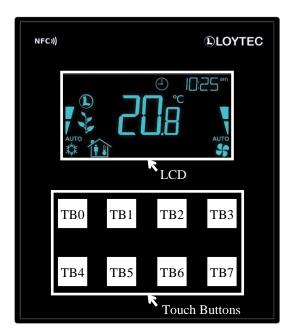

Figure 3: Front View LSTAT-80x-Gx-Lx

Each button can be configured individually via a Modbus register for its function (see Table 27 on Page 40). The following listing gives you an overview which functionality can be associated with the buttons.

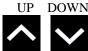

change set point or device setting in EDIT-mode directly access a set point in DISPLAY-mode

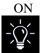

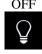

no specific function, the button state can be requested to control lighting

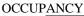

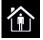

no specific function, the button state can be requested to set occupancy state

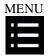

short press <3s: cycle through display values, set points or device settings

long press ~3s: switch between DISPLAY-mode and EDIT-mode long press >6s: switch to CLEANING-mode

#### 3.2.2 Operating Modes

In Figure 4 the operating modes of L-STAT are depicted. Each operating mode gives access to certain Modbus registers that can either be viewed or edited depending on the mode. The following data is available on L-STAT:

display values: Are used to visualize data provided by the Modbus master or values
of internal sensors. It is viewed in DISPLAY-mode. For the display
value registers see Table 13 on Page 30 and Table 31 on Page 44 for
the corresponding display value configuration.

- Are used to visualize data that is provided by the Modbus master and that can be edited by the user. It is shown in DISPLAY-mode and it can be edited in EDIT-mode. For the set point registers see Table 35 on Page 50 and Table 32 on Page 46 for set point configuration.

  The range in which a set point can be altered is defined by minimum and maximum values that have to be written by the Modbus master. Please refer to Table 36 on Page 51 and Table 37 on Page 52.
- device settings: These values define some basic settings of the device itself. Please refer to Table 6 on Page 21 for a listing of all device settings and to Table 21, Table 22 and Table 23 on Page 35 f. for the corresponding Modbus registers. Device Settings can only be edited by the system administrator in EDIT-mode.
- offset values: Are used to add a certain offset to a display value. This functionality
  can be used to calibrate sensor values. Offset values can be editet by
  the system administrator in CALIBRATION-mode directly at the
  device or over Modbus. Please see Table 38 on Page 53 for the
  offset value register.

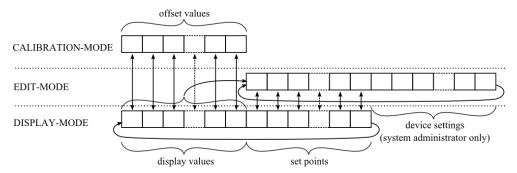

Figure 4: Operating Modes of L-STAT

When the device powers up, it enters DISPLAY-mode and it will display the first display value. When pressing the MENU-button the next value will be shown. First all active display values and then all active set points are displayed. After the last set point, the display will show the first display value again.

EDIT-mode is entered by pressing the MENU-button for more than 3 seconds. To enter EDIT-mode as system administrator two additionally defined buttons (TB0 and TB4) need to be pressed along with the MENU-button for more than 3 seconds. Also in EDIT-Mode a short press on the MENU-button is used to go to the next value. Any other button that has no specific function can be used in EDIT-mode to cycle the values in the opposite direction. EDIT-mode is left when pressing the MENU-button for more than 3 second.

The system administrator will also be able to view and edit the device settings.

CALIBRATION-mode will be entered for any display value when pressing one UP- and one DOWN-button simultaneously for more than 3 seconds to adjust the offset. This mode is secured by the system administrator password. CALIBRATION-mode is left when pressing the MENU-button for more than 3 second or after a timeout of 1 minute.

An overview of all possible operating modes is given in Table 5 below. The operating mode can also be defined by the Modbus master by writing the user interface direct access register (see Table 15 on Page 31).

| Order of L-STAT Operating Modes        | Description                                                                                                    |
|----------------------------------------|----------------------------------------------------------------------------------------------------|
| 0 DISPLAY-mode / display values        | Display values are shown.                                                                                                    |
| 1 DISPLAY-mode / set points            | Set points are shown.                                                                                                    |
| 2 EDIT-mode / set points               | Set points can be edited.                                                                                                    |
| 3 EDIT-mode / device settings          | Device settings can be edited. This mode is only accessible for the system administrator.                                                                                                    |
| 4 CALIBRATION-mode / offset values     | Offset values can be edited                                                                                                    |
| 5 PINCODE-ENTRY / end user             | The pincode for the end user has to be entered to show and/or edit the requested value.                                                                                                    |
| 6 PINCODE-ENTRY / system administrator | The pincode for the system administator has to be entered to show and/or edit the requested value.                                                                                                    |
| 7 DIRECT_ACCESS-mode / set points      | A defined set point can be accessed and edited without entering EDIT-mode. It can be entered by pressing a defined button (see Table 27 on Page 40). In contrast to EDIT-mode only predefined set points can be edited.  The DIRECT_ACCESS-mode can be left by pressing any button that has no direct access capability. |
| 10 CLEANING-mode                       | This mode is used to clean the surface of the device without any response of the touch buttons and hence any unwanted changes. This mode is entered by pressing the MENU-button for at least 6 seconds. After 10 seconds with no interaction the device will switch back to DISPLAY-mode automatically.                  |

Table 5: Operating Modes

#### 3.2.3 Access Levels

The L-STAT has two access levels (end user & system administrator) with configurable rights to display and edit values. Each access level is secured by a four digit pincode that will be requested if EDIT-mode or DIRECT\_ACCESS-mode is entered and the desired value is pincode protected.

Per default the pincode for end user and system administrator access level is disabled (0000). Otherwise the pincode can be entered as described in Figure 5.

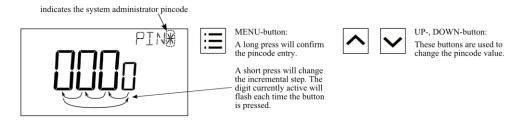

Figure 5: Pincode Entry

### 3.2.4 Device Settings

The following Table gives an overview of the device settings accessible through the button interface as well as via Modbus. For the corresponding Modbus registers please refere to Table 21, Table 22 and Table 23 on Page 35 and following.

| <b>Device Setting</b>                                                                                                 | Possible Values                                                                                  | Default | Your Setting |
|----------------------------------------------------------------------------------------------------|--------------------------------------------------------------------------------------------------|---------|--------------|
| Modbus Parity                                                                                                    | Odd / Even / None                                                                                | None    |              |
| Modbus Baudrate                                                                                                    | 1.2kB / 2.4kB / 4.8kB / 9.6kB /<br>19.2kB / 38.4kB / 57.6kB / 115.2kB                            | 57,6kB  |              |
| Modbus Address                                                                                                    | 1 - 247                                                                                          | 1       |              |
| Pincode System<br>Administrator                                                                                       | 0000 – 9999<br>(if 0000 the pincode is disabled)                                                 | 0000    |              |
| Pincode End User                                                                                                    | 0000 – 9999<br>(if 0000 the pincode is disabled)                                                 | 0000    |              |
| Color Setting LCD<br>Backlight Red                                                                                    | 0% - 100%                                                                                        | 100%    |              |
| Color Setting LCD<br>Backlight Green                                                                                  | 0% - 100%                                                                                        | 100%    |              |
| Color Setting LCD<br>Backlight Blue                                                                                   | 0% - 100%                                                                                        | 100%    |              |
| Brightness LCD<br>Backlight                                                                                           | 0% - 100%                                                                                        | 100%    |              |
| LCD Contrast                                                                                                    | 0% - 100%                                                                                        | 100%    |              |
| LCD Color Scheme                                                                                                    | 0 – user (as defined above) 1 – white 2 – red 3 – green 4 – blue 5 – orange 6 – magenta 7 – cyan | 0       |              |
| Time Format                                                                                                    | 24h / 12h                                                                                        | 24h     |              |
| Show Date                                                                                                    | on / off                                                                                         | off     |              |
| Show Time                                                                                                    | on / off                                                                                         | off     |              |
| Acoustic Feedback (for Touch Buttons)                                                                                 | on / off                                                                                         | on      |              |
| Goto First Display Value<br>(the first display value<br>will be displayed after 1<br>minute without inter-<br>action) | on / off                                                                                         | on      |              |
| Display Auto Shuffle                                                                                                  | on / off                                                                                         | off     |              |
| Display Auto Dim<br>(lcd brightness will be<br>dimmed after 2 minutes<br>with no interaction)                         | off / 50% / 10% / 0% / OCC*  * built-in occupancy sensor activates display                       | off     |              |
| Unit System                                                                                                    | SI / US                                                                                          | SI      |              |
| Device Restart                                                                                                    | off – if a DOWN-button is pressed the device will be rebooted manually                           | -       |              |
| Load Factory Defaults                                                                                                 | see Section 3.2.5 on Page 22                                                                     | -       |              |

Table 6: Device Settings

#### 3.2.5 Factory Default

The factory default configuration for display values and set points depends on the specific L-STAT model. The following Table shows the factory default values for each model. See Table 31 on Page 44 for display value configuration and Table 32 on Page 46 for set point configuration.

|                                           | LSTAT-800-Gx-Lx                   | LSTAT-801-Gx-Lx                   | LSTAT-802-Gx-Lx                   |
|-------------------------------------------|-----------------------------------|-----------------------------------|-----------------------------------|
| display_value_0                           | Internal Temperature              | Internal Temperature              | Internal Temperature              |
| display_value_1                           | Relative Humidity                 | Relative Humidity                 | Relative Humidity                 |
| display_value_2                           | Dew Point                         | Dew Point                         | Dew Point                         |
| display_value_3                           | -                                 | -                                 | CO <sub>2</sub> Level             |
| display_value_4                           | Modbus Voltage                    | Modbus Voltage                    | Modbus Voltage                    |
| display_value_5                           | External Temperature              | External Temperature              | External Temperature              |
| display_value_6<br>to<br>display_value_15 | -                                 | -                                 | -                                 |
| set_point_0                               | Internal Temperature<br>Set Point | Internal Temperature<br>Set Point | Internal Temperature<br>Set Point |
| set_point_1                               | Fan Stage                         | Fan Stage                         | Fan Stage                         |
| set_point_2<br>to<br>set_point_15         | -                                 | -                                 | -                                 |

Table 7: Factory Default for L-STAT Models

The factory default values can be loaded manually via the device settings menu. The function is located at the last position of the menu. The secondary display will show which button has to be pressed as depicted in Figure 6. After all buttons have been pressed in the right order the factory defaults will be loaded. Therefore the device will reboot. By pressing the MENU button instead of UP or DOWN during the sequence the process can be aborted.

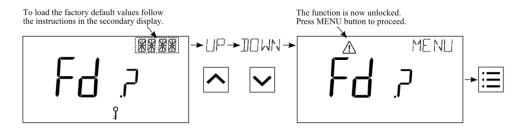

Figure 6: Loading the factory default values

## 3.3 Getting Started with the Configurator

A Modbus Template for the L-INX configurator with all available datapoints can be downloaded from the Libraries/Templates Download section on the LOYTEC website: <a href="https://www.loytec.com/support/download">https://www.loytec.com/support/download</a>

For further information on using the L-INX configurator for Modbus devices please refer to the L-INX Configurator User Manual [1].

Please refer to Chapter 4 for a listing of all available Modbus Registers.

## 4 Modbus

#### 4.1 Introduction

The L-STAT operates as a Modbus slave in Modbus RTU mode. The default baudrate is set to 57600, the default parity is set to 'none' and the default address is set to 1. As defined in the Modbus protocol specification for RTU transmission mode, each message consists of 1 start bit, 8 data bits, 1 parity bit and 1 stop bit. The use of no parity requires 2 stop bits. The communication with a Modbus master device will work with Modbus function code 0x03 (Read Holding Registers) and Modbus function code 0x06 (Preset Single Register). Section 0 shows all available Modbus registers.

#### 4.2 Modbus Network

Figure 7 illustrates a typical Modbus network setup with a linear bus topology used to connect several slave devices to a master device. The transmission line has to be terminated at both ends. At the master device this can be done by connecting an L-Term (LT-04) device. Each L-STAT slave device is equipped with a built-in  $120\Omega$  termination resistor. Set the termination switch to OFF except on the last device on the bus where the termination switch must be turned ON. Per default each device has the Modbus address set to 1. Because each address can only be used once it has to be configured at the device settings in EDIT-mode. For further information please see Section 3.2.

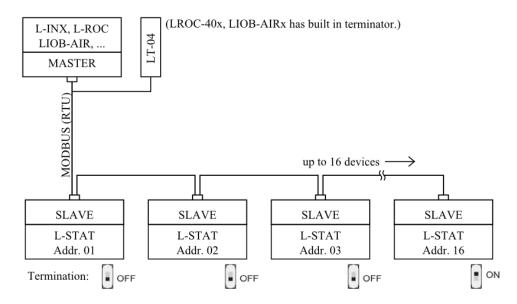

Figure 7: Modbus Network

## 4.3 Modbus Register Usage for Value Display

The following Figure 8 shows, which Modbus registers have influence on a displayed value, unit, text on the secondary display or symbols. Depending on settings in configuration registers different combinations are possible to achieve the desired result.

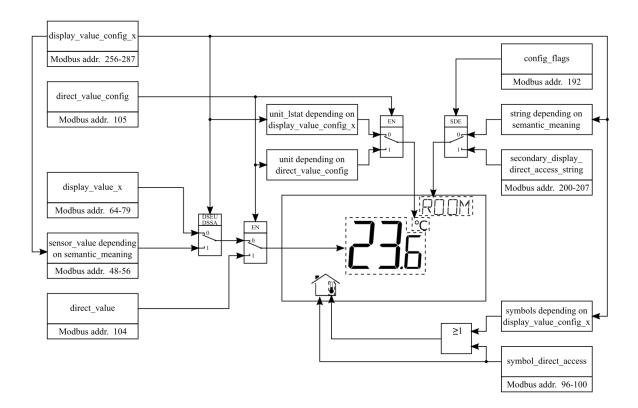

Figure 8: Modbus Register Usage for Value Display

① The sensor value consists of the raw sensor reading plus the correspondent offset value!

### 4.4 Modbus Register Description

In the following sections the L-STAT Modbus registers are described. Abbrevations are explained at the end of each table. 'R' indicates that this value is not used by now and that it is reserved for future use. Square brackets '[]' indicate that this is the initial value. Numbers with the prefix '0x' are hexadecimal values. Values with no prefix indicate decimal values.

#### 4.4.1 Data Registers

These registers contain data that is changing frequently. This data is not stored persistent in the L-STAT device and will be lost after a reboot.

| Register Name | Register<br>Address |           |              |            |             |         |         | I       | Bit Po  | sitio   | n       |         |         |         |         |         |         |
|---------------|---------------------|-----------|--------------|------------|-------------|---------|---------|---------|---------|---------|---------|---------|---------|---------|---------|---------|---------|
|               | Address             | 15        | 14           | 13         | 12          | 11      | 10      | 9       | 8       | 7       | 6       | 5       | 4       | 3       | 2       | 1       | 0       |
| present_state | 0<br>0x0000         | R<br>[0]  | R<br>[0]     | R<br>[0]   | Occu<br>[0] |         |         |         |         |         |         |         |         |         |         |         |         |
| short_pressed | 1<br>0x0001         | IRC [0]   | <del> </del> |            | Occu<br>[0] | EB3 [0] | EB2 [0] | EB1 [0] | EB0 [0] | TB7 [0] | TB6 [0] | TB5 [0] | TB4 [0] | TB3 [0] | TB2 [0] | TB1 [0] | TB0 [0] |
| long_pressed  | 2<br>0x0002         | FD<br>[1] | ERR<br>[0]   | DOC<br>[0] | SPC<br>[0]  | I       |         |         |         | į,      | [-      |         |         | į,      | [-      | į,      |         |

The present\_state register always represents the actual state of the buttons and the occupancy sensor.

The short\_pressed and long\_pressed states will remain set until the flags are cleared by the Modbus master by writing a logical '1' to the specific flag, except the Occu flag that is cleared automatically after the occupancy\_timeout has expired, the ENO flag that is cleared automatically when the EnOcean receive buffer is empty and the IRC flag the is cleared automatically when the short\_pressed register was read. The long\_pressed state of a button will remain set as long as the button is pressed.

Bits 0-11 indicate the states of the buttons (**TBx**-touch button, **EBx**-external button)

**Occu:** occupancy flag, defines if occupancy is detected by built-in occupancy sensor (applies to LSTAT-801-Gx-Lx and LSTAT-802-Gx-Lx)

**ENO:** EnOcean flag, indicates that an EnOcean frame was received.

**NFC:** NFC flag, is set if an NFC field was detected. This gives the information that a user is reading the NFC tag memory with an NFC enabled mobile device. For more information see Chapter 5.

**IRC:** infrared remote control flag, is set when an infrared remote control code is received. The received code can be read via the ir\_remote\_control\_command register at register address 32 (see Table 11 on Page 28).

**SPC:** Set point changed flag, is set when a set point was changed on the L-STAT. Each set point has an individual change flag at register address 3 (see Table 9 on Page 27).

**DOC:** device setting or offset value changed flag, is set when a device setting or offset value was changed on the L-STAT. The specific change flags can be read via the registers at address 4 and 5 (see Table 9 on Page 27).

**ERR:** error flag, is set when an internal error has occurred.

**FD:** factory default (unconfigured) flag, is set when the device has booted with factory default settings.

- ① Button states and flags can have the following binary values:
  - 1 pressed, set
  - 0 released, cleared
- ① The present\_state register is only updated in DISPLAY- and DIRECT\_ACCESS-mode! (For a list of possible modes see Table 5 on Page 19)

Table 8: Button States and Flags

| Register Name   | Register<br>Address |      |      |      |      |      |      | I   | Bit Po | ositio | n   |     |     |     |     |     |     |
|-----------------|---------------------|------|------|------|------|------|------|-----|--------|--------|-----|-----|-----|-----|-----|-----|-----|
|                 | Address             | 15   | 14   | 13   | 12   | 11   | 10   | 9   | 8      | 7      | 6   | 5   | 4   | 3   | 2   | 1   | 0   |
| change_flags_   | 3                   | SP15 | SP14 | SP13 | SP12 | SP11 | SP10 | SP9 | SP8    | SP7    | SP6 | SP5 | SP4 | SP3 | SP2 | SP1 | SP0 |
| set_points      | 0x0003              | [0]  | [0]  | [0]  | [0]  | [0]  | [0]  | [0] | [0]    | [0]    | [0] | [0] | [0] | [0] | [0] | [0] | [0] |
| change_flags_   | 4                   | R    | R    | R    | R    | R    | R    | R   | DS8    | DS7    | DS6 | DS5 | DS4 | DS3 | DS2 | DS1 | DS0 |
| device_settings | 0x0004              | [0]  | [0]  | [0]  | [0]  | [0]  | [0]  | [0] | [0]    | [0]    | [0] | [0] | [0] | [0] | [0] | [0] | [0] |
| change_flags_   | 5                   | R    | R    | R    | R    | R    | R    | R   | OV8    | OV7    | OV6 | OV5 | OV4 | OV3 | OV2 | OV1 | OV0 |
| offset_values   | 0x0005              | [0]  | [0]  | [0]  | [0]  | [0]  | [0]  | [0] | [0]    | [0]    | [0] | [0] | [0] | [0] | [0] | [0] | [0] |

The change flag register states will remain true until the flags are cleared by the Modbus master by writing a logical '1' to the specific flag.

**SP0** to **SP15:** change flags for set\_point\_0 to set\_point\_15 (see Table 35 on Page 50)

- **DS0:** change flag for modbus\_parameter on register address 176 (see Table 21 on Page 35)
- **DS1:** change flag for pincode\_system\_administrator on register address 177 (see Table 22 on Page 35)
- **DS2:** change flag for pincode\_end\_user on register address 178 (see Table 22 on Page 35)
- **DS3:** change flag for lcd\_color\_red on register address 179 (see Table 23 on Page 37)
- **DS4:** change flag for lcd\_color\_green on register address 180 (see Table 23 on Page 37)
- **DS5:** change flag for lcd\_color\_blue on register address 181 (see Table 23 on Page 37)
- **DS6:** change flag for lcd\_brightness\_contrast on register address 182 (see Table 23 on Page 37)
- **DS7:** change flag for user\_interface\_settings on register address 183 (see Table 23 on Page 37)
- **DS8:** change flag for display\_unit on register address 192 (see Table 25 on Page 38)
- **OV0** to **OV8:** change flags for offset\_value\_0 to offset\_value\_8 (see Table 38 on Page 53)
- ① Change flags can have the following binary values:
  - 1 true
  - 0 false
- ① If a set point, device setting or offset value is changed by the user the corresponding flag will be set and it has to be cleared by the Modbus master.

Table 9: Change Flags

The following register can be used turn on the LCD backlight (if DAD is set to 0x4 in user\_interface\_settings register) by using an external occupancy sensor. Therefore, the only thing that needs to be done is to set up a global connection from the occupancy sensor datapoint to the manual\_occupancy datapoint of the L-STAT device.

| Register Name    | Register                     |                                                                                                    |    |       |       |     |       | I     | Bit Po | ositio | n |   |   |   |   |   |   |
|------------------|------------------------------|----------------------------------------------------------------------------------------------------|----|-------|-------|-----|-------|-------|--------|--------|---|---|---|---|---|---|---|
| · ·              | Address                      | 15                                                                                                    | 14 | 13    | 12    | 11  | 10    | 9     | 8      | 7      | 6 | 5 | 4 | 3 | 2 | 1 | 0 |
| manual_occupancy | 6<br>0x0006                  | manual_occupancy [0x0000]                                                                                                    |    |       |       |     |       |       |        |        |   |   |   |   |   |   |   |
|                  | sensor (se                   | ter will trigger the same functions that are related to the built-in occupancy be Occupancy flag at short_pressed register in Table 8 and DAD setting at face_settings register in Table 23). |    |       |       |     |       |       |        |        |   |   |   |   |   |   |   |
|                  | ① The reg<br>0x0000<br>0x000 | 0                                                                                                    |    | – unc | occup | ied | ng va | lues: |        |        |   |   |   |   |   |   |   |

Table 10: Manual Occupancy

| Register Name      | Register<br>Address                                                                                                    |                       |        |    |    |    |    | I | Bit Po | ositio | n |   |   |   |   |   |   |
|--------------------|----------------------------------------------------------------------------------------------------|-----------------------|--------|----|----|----|----|---|--------|--------|---|---|---|---|---|---|---|
|                    | Address                                                                                                    | 15                    | 14     | 13 | 12 | 11 | 10 | 9 | 8      | 7      | 6 | 5 | 4 | 3 | 2 | 1 | 0 |
| ir_remote_control_ | 32                                                                                                    | button_code remote_id |        |    |    |    |    |   |        |        |   |   |   |   |   |   |   |
| command            | 0x0020                                                                                                    | [0x00] [0x00]         |        |    |    |    |    |   |        |        |   |   |   |   |   |   |   |
|                    | This register provides the button_code and remote_id of a valid command received via the infrared receiver. See Chapter 6 for detailed information. |                       |        |    |    |    |    |   |        |        |   |   |   |   |   |   |   |
|                    | ① Whene update on Pag                                                                                                    | d and                 | the IF |    |    |    |    |   |        |        |   |   |   |   |   | _ |   |

Table 11: IR Remote Control Command

The following Table gives an overview of the internal sensor values. These registers can be read over Modbus and can be used as source for a display value if configured. As described in Section 3.2.2 on Page 18 there are up to 16 display values used to visualize data. Each display value has two 16 bit configuration registers to specify the values displayed. Display values (register address 64 to 79) are read- and writable over Modbus.

| Register Name  | Register<br>Address | Bit Position  15   14   13   12   11   10   9   8   7   6   5   4   3   2   1   0 |  |  |  |  |  |  |  |  |  |  |  |  |  |
|----------------|---------------------|-----------------------------------------------------------------------------------|--|--|--|--|--|--|--|--|--|--|--|--|--|
| sensor_value_0 | 48<br>0x0030        | internal temperature                                                              |  |  |  |  |  |  |  |  |  |  |  |  |  |
| sensor_value_1 | 49<br>0x0031        | external temperature                                                              |  |  |  |  |  |  |  |  |  |  |  |  |  |
| sensor_value_2 | 50<br>0x0032        | relative humidity                                                                 |  |  |  |  |  |  |  |  |  |  |  |  |  |
| sensor_value_3 | 51<br>0x0033        | dew point                                                                         |  |  |  |  |  |  |  |  |  |  |  |  |  |
| sensor_value_4 | 52<br>0x0034        | reserved                                                                          |  |  |  |  |  |  |  |  |  |  |  |  |  |
| sensor_value_5 | 53<br>0x0035        | amount CO <sub>2</sub> (applies only to LSTAT-802-Gx-Lx)                          |  |  |  |  |  |  |  |  |  |  |  |  |  |
| sensor_value_6 | 54<br>0x0036        | L-STAT supply voltage                                                             |  |  |  |  |  |  |  |  |  |  |  |  |  |
| sensor_value_7 | 55<br>0x0037        | L-STAT CPU temperature                                                            |  |  |  |  |  |  |  |  |  |  |  |  |  |
| sensor_value_8 | 56<br>0x0038        | L-STAT CPU voltage                                                                |  |  |  |  |  |  |  |  |  |  |  |  |  |

- ① A sensor value can be used as source for a display value. Therefor the DSSA or DSEU bit as well as the semantic meaning at the corresponding display value configuration at address 256 to 286 has to be set (see Table 31 on Page 44). If the DSSA or DSEU bit is set this specifies that a sensor value is used instead of a display value. The semantic meaning specifies which sensor value is used as source for displaying. For an overview on this topic please see Figure 8 on Page 25.
- ① Sensor\_value\_0, sensor\_value\_1 and sensor\_value\_3 are 16 Bit signed values. All other sensor values are defined as 16 Bit unsigned since there are no negative values to expect. The values are scaled as described in Table 42 at Page 58.

Table 12: Sensor Values

If an external temperature sensor is connected to the EB3 terminal and GND the value of this sensor will be provided as sensor\_value\_1. It is advised but not necessarily required to disable the button function at the button configuration register at address 227 (Table 28 at Page 41) when used as temperature sensor input.

| Register Name    | Register     | Bit Position                          |
|------------------|--------------|---------------------------------------|
|                  | Address      | 15 14 13 12 11 10 9 8 7 6 5 4 3 2 1 0 |
| display_value_0  | 64<br>0x0040 | [0x0000]                              |
| display_value_1  | 65<br>0x0041 | [0x0000]                              |
| display_value_2  | 66<br>0x0042 | [0x0000]                              |
| display_value_3  | 67<br>0x0043 | [0x0000]                              |
| display_value_4  | 68<br>0x0044 | [0x0000]                              |
| display_value_5  | 69<br>0x0045 | [0x0000]                              |
| display_value_6  | 70<br>0x0046 | [0x0000]                              |
| display_value_7  | 71<br>0x0047 | [0x0000]                              |
| display_value_8  | 72<br>0x0048 | [0x0000]                              |
| display_value_9  | 73<br>0x0049 | [0x0000]                              |
| display_value_10 | 74<br>0x004A | [0x0000]                              |
| display_value_11 | 75<br>0x004B | [0x0000]                              |
| display_value_12 | 76<br>0x004C | [0x0000]                              |
| display_value_13 | 77<br>0x004D | [0x0000]                              |
| display_value_14 | 78<br>0x004E | [0x0000]                              |
| display_value_15 | 79<br>0x004F | [0x0000]                              |

- ① The DSSA or DSEU bit at the corresponding display value configuration at address 256 to 286 has to be cleared to display the content of a display value register (see Table 31 on Page 44). If the DSSA or DSEU bit is cleared this specifies that a display value is used instead of a sensor value. The semantic meaning specifies which text is displayed along with the specific display value. For an overview on this topic please see Figure 8 on Page 25.
- ① All registers are 16 Bit signed values. Depending on the odbus\_unit specified with the corresponding display value configuration register at address 256 to 287 (Table 31 at Page 44) the value needs to be scaled as described in Table 42 at Page 58 to achieve the desired result.

Table 13: Display Values

| Register Name              | Register      |             |             |               | Bit Po   | osition |           |          |         |
|----------------------------|---------------|-------------|-------------|---------------|----------|---------|-----------|----------|---------|
| - C                        | Address       | 15 14       | 13 12       | 11 10         | 9 8      | 7 6     | 5 4       | 3 2      | 1 0     |
| symbol_direct_<br>access_0 | 96<br>0x0060  | 1           | •           |               | •        |         |           | <b>3</b> | <u></u> |
| symbol_direct_<br>access_1 | 97<br>0x0061  | <u></u>     |             | *             | *        | 8       |           | No.      |         |
| symbol_direct_<br>access_2 | 98<br>0x0062  | 9.6         |             | <b>P</b>      | ٥        | ٥.      | $\bigcap$ | <u> </u> | **      |
| symbol_direct_<br>access_3 | 99<br>0x0063  |             |             | •             |          |         | 1         | ₩        | 55      |
| symbol_direct_<br>access_4 | 100<br>0x0064 | MAN<br>AUTO | MAN<br>AUTO | MAN V<br>AUTO | MAN AUTO | ĵ       |           | -        | -       |

Symbols of the LCD can be directly set by writing these registers. For an overview of all LCD segments please see Table 4 on Page 13.

2 bits are reserved per symbol indicating the state that can have the following values:

00 – disabled, symbol is not visible

01 – enabled, symbol is visible

10 – blinking slow (1Hz)

11 – blinking fast (2Hz)

- ① For the house symbol the initial value is set to '01' per default. The initial value of the other symbols is '00'.
- ① The colon symbol of the secondary display will only be available if the secondary\_display\_direct\_access\_string register at address 200 (see Table 26 Page 39) is not empty.

Table 14: Symbol Direct Access

| Register Name                    | Register<br>Address |                  |    |    |    |      |    | I | Bit Po | ositio | n |   |             |             |   |   |   |
|----------------------------------|---------------------|------------------|----|----|----|------|----|---|--------|--------|---|---|-------------|-------------|---|---|---|
|                                  | Address             | 15               | 14 | 13 | 12 | 11   | 10 | 9 | 8      | 7      | 6 | 5 | 4           | 3           | 2 | 1 | 0 |
| user_interface_<br>direct_access | 101<br>0x0065       | EU/<br>SA<br>[0] |    |    |    | _moo |    |   |        |        |   |   | ui_i<br>[0x | ndex<br>00] |   |   |   |

This register can be read to get information of which value is currently displayed. It can also be written to determine the displayed value.

**EU/SA:** defines the current access level (0 - end user, 1 - system administrator)

**ui\_mode:** defines the user interface mode the device is currently operating in. For a listing of all L-STAT operating modes see Table 5 on Page 19.

Ui\_index: defines the index within each mode of the value currently displayed.

Please see the following examples:

0x0001 - This means that display\_value\_1 is currently displayed in DISPLAY-mode for the end user.

0x8200 - This means that set\_point\_0 is currently edited by the system administrator in EDIT-mode.

Table 15: User Interface Direct Access

| Register Name  | Register                  |        |                                                                                                    |       |       |       |        | I    | Bit Po | sitio        | 1                  |                         |        |           |                         |              |           |   |
|----------------|---------------------------|--------|----------------------------------------------------------------------------------------------------|-------|-------|-------|--------|------|--------|--------------|--------------------|-------------------------|--------|-----------|-------------------------|--------------|-----------|---|
|                | Address                   | 15     | 14                                                                                                    | 13    | 12    | 11    | 10     | 9    | 8      | 7            | 6                  | 5                       | 4      | 3         | 2                       | 1            |           | 0 |
| buzzer_direct_ | 102                       | BE     | R                                                                                                    | R     | R     | R     | R      | R    | R      |              |                    | bu                      | zzer_  | dura      | tion                    |              |           | - |
| access_0       | 0x0066                    | [0]    | [0]                                                                                                    | [0]   | [0]   | [0]   | [0]    | [0]  | [0]    |              |                    |                         | _      | [00]      |                         |              |           |   |
| buzzer_direct_ | 103                       |        |                                                                                                    | bı    |       | _mod  | le     |      |        |              |                    | 1                       | ouzze  |           | ne                      |              |           |   |
| access_1       | 0x0067                    |        |                                                                                                    |       | [0x   | 00]   |        |      |        |              |                    |                         | [0x    | [00]      |                         |              |           |   |
|                | These regi<br>acoustic fe | edba   | ck fo                                                                                                    | the t | ouch  | butto | ons.   |      |        | -            |                    |                         | er pri | maril     | y use                   | ed to        | giv       | e |
|                |                           | В      | BE: buzzer enable bit (1 – enabled, 0 – disabled)  ration: 0x00 infinite, 0x01 – 0xFF duration in seconds  mode: defines specific alarm sound patterns |       |       |       |        |      |        |              |                    |                         |        |           |                         |              |           |   |
|                | buzzer_du                 | ıratio | mode: defines specific alarm sound patterns                                                                                                    |       |       |       |        |      |        |              |                    |                         |        |           |                         |              |           |   |
|                | buzzer                    | _moc   | mode: defines specific alarm sound patterns  mode: description:   □ 1s pattern □                                                                       |       |       |       |        |      |        |              |                    |                         |        |           |                         |              |           |   |
|                |                           |        | mode: defines specific alarm sound patterns  mode: description:   □ 1s pattern □                                                                       |       |       |       |        |      |        |              |                    |                         |        |           |                         |              |           |   |
|                |                           |        | mode: defines specific alarm sound patterns                                                                                                    |       |       |       |        |      |        |              |                    |                         |        |           |                         |              | $\bigvee$ |   |
|                |                           |        |                                                                                                    |       | 1     | a     | larm   | 1    | -      | $\mathbb{A}$ | M                  | -                       | 0,5    | ₩         | \                       | +            | ₩         |   |
|                |                           |        |                                                                                                    | 2     | 2     | a     | larm   | 2    | -      | ₩            | $ \wedge$ $\wedge$ | $\overline{\mathbb{W}}$ | 0,5    | $\bigvee$ | ₩                       | 1            | 1         |   |
|                |                           |        |                                                                                                    | 3     | 3     | a     | larm   | 3    | -      | $\wedge$     | v v                | v v                     | 0,9 1  | -         | $\overline{\mathbb{Q}}$ | $\mathbb{A}$ | 1         | ļ |
|                |                           |        |                                                                                                    | 4     | 4     | a     | larm - | 4    | -      | $\mathbb{A}$ | $\mathbb{W}$       | -                       | 0,5    | +         | +                       | +            | 1         | ļ |
|                |                           |        |                                                                                                    | :     | 5     | a     | larm   | 5    | -      | ₩            | $ \wedge$ $\wedge$ | $\overline{\mathbb{W}}$ | 0,5    | +         | +                       | +            | 1         |   |
|                |                           |        |                                                                                                    | (     | 5     | a     | larm   | 6    | -      | $\wedge$     | v -₩               |                         | 0,5    | +         | +                       | +            | ₩         |   |
|                |                           |        |                                                                                                    | ,     | 7     | a     | larm   | 7    | -      | <b>\</b>     | -                  | -                       | 0,5    | +         | +                       | +            | ₩         | ļ |
|                |                           |        |                                                                                                    | 8     | 8     | a     | larm   | 8    | -      | $\wedge$     | V 1                | -                       | 0,5    | -         | -                       | -            | ₩         |   |
|                | buzzer_t                  | one:   | C                                                                                                    | 00x00 | - 100 | Hz,   | 0xFF   | - 13 | 75 H   | z (ste       | p-wic              | lth =                   | 5 Hz   | ()        |                         |              |           |   |

Table 16: Buzzer Direct Access

| Register Name       | Register |     |          |     |     |     |     | I   | Bit Po | ositio | n   |   |     |     |   |    |    |
|---------------------|----------|-----|----------|-----|-----|-----|-----|-----|--------|--------|-----|---|-----|-----|---|----|----|
|                     | Address  | 15  | 14       | 13  | 12  | 11  | 10  | 9   | 8      | 7      | 6   | 5 | 4   | 3   | 2 | 1  | 0  |
| direct volue        | 104      |     |          |     |     |     |     |     | [0*.0  | 00001  |     |   |     |     |   |    |    |
| direct_value        | 0x0068   |     | [0x0000] |     |     |     |     |     |        |        |     |   |     |     |   |    |    |
| direct value config | 105      | EN  | R        | R   | R   | R   | R   | R   | R      | R      | R   |   | uı  | nit |   | e  | хр |
| direct_value_config | 0x0069   | [0] | [0]      | [0] | [0] | [0] | [0] | [0] | [0]    | [0]    | [0] |   | [02 | (O) |   | [0 | 0] |

These registers are used to display specific values instead of display\_values or set\_points. For an overview on how to setup the configuration please refer to Figure 8 on Page 25.

direct\_value: 16 bit signed integer to be displayed

**EN:** direct value enable bit (1 - enabled, 0 - disabled)

unit: defines a unit symbol to be displayed, following values are possible:

0x0 0x1 0x2 0x3 0x4 0x5 0x6 0x7 0x8 0x9 0xA 0xB

no
oC oF cfm 1/s m³/h Pa inWC V % %RH ppm

**exp:** exponent, defines the number of decimal places:

00 – no decimal point
01 – one decimal place
10 – two decimal places
11 – three decimal places

① If disabled, the last viewed value will be visible again as defined with the user\_interface\_direct\_access register at adderss 101 (Table 15 on Page 31).

Table 17: Direct Value

| Register Name | Register<br>Address |               |                           |    |    |    |    | I  | Bit Po | ositio | n  |   |   |   |   |   |   |   |
|---------------|---------------------|---------------|---------------------------|----|----|----|----|----|--------|--------|----|---|---|---|---|---|---|---|
|               | Address             | 15            | 14                        | 13 | 12 | 11 | 10 | 9  | 8      | 7      | 6  | 5 | 4 | 3 | 2 | , | 1 | 0 |
|               | 112                 | system_time_0 |                           |    |    |    |    |    |        |        |    |   |   |   |   |   |   |   |
|               | 0x0070              |               | system_time_0<br>[0x0000] |    |    |    |    |    |        |        |    |   |   |   |   |   |   |   |
| system_time   | 113                 |               |                           |    |    |    |    | sy | stem_  | _time  | _1 |   |   |   |   |   |   |   |
|               | 0x0071              |               |                           |    |    |    |    |    | [0x0]  | [000]  |    |   |   |   |   |   |   |   |

**system\_time** represent a 32 bit timestamp in seconds since JAN-01-1970. The timestamp has to be initially set by the Modbus master because the device has no back-up battery and so it would start at 0 (00:00:00 JAN-01-1970) after a reboot. The timestamp is incremented by the L-STAT device but anyway it has to be set by the master at defined intervals to prevent time offsets. The timestamp is compatible with the L-INX system time register.

Table 18: System Time

| Register Name     | Register | Bit Position                                                        |  |  |  |  |  |  |  |  |  |  |  |  |  |
|-------------------|----------|---------------------------------------------------------------------|--|--|--|--|--|--|--|--|--|--|--|--|--|
|                   | Address  | 15   14   13   12   11   10   9   8   7   6   5   4   3   2   1   0 |  |  |  |  |  |  |  |  |  |  |  |  |  |
|                   | 128      | modbus_time_cleared_0                                               |  |  |  |  |  |  |  |  |  |  |  |  |  |
| modbus_time_      | 0x0080   | [0x0000]                                                            |  |  |  |  |  |  |  |  |  |  |  |  |  |
| cleared           | 129      | modbus_time_cleared_1                                               |  |  |  |  |  |  |  |  |  |  |  |  |  |
|                   | 0x0081   | [0x0000]                                                            |  |  |  |  |  |  |  |  |  |  |  |  |  |
|                   | 130      | modbus_rx_packets_0                                                 |  |  |  |  |  |  |  |  |  |  |  |  |  |
| modbus_rx_packets | 0x0082   | [0x0000]                                                            |  |  |  |  |  |  |  |  |  |  |  |  |  |
| modbus_rx_packets | 131      | modbus_rx_packets_1                                                 |  |  |  |  |  |  |  |  |  |  |  |  |  |
|                   | 0x0083   | [0x0000]                                                            |  |  |  |  |  |  |  |  |  |  |  |  |  |
|                   | 132      | modbus_rx_bytes_0                                                   |  |  |  |  |  |  |  |  |  |  |  |  |  |
| modbus_rx_bytes   | 0x0084   | [0x0000]                                                            |  |  |  |  |  |  |  |  |  |  |  |  |  |
| moubus_rx_bytes   | 133      | modbus_rx_bytes_1                                                   |  |  |  |  |  |  |  |  |  |  |  |  |  |
|                   | 0x0085   | [0x0000]                                                            |  |  |  |  |  |  |  |  |  |  |  |  |  |
|                   | 134      | modbus_tx_packets_0                                                 |  |  |  |  |  |  |  |  |  |  |  |  |  |
| modbus_tx_packets | 0x0086   | [0x0000]                                                            |  |  |  |  |  |  |  |  |  |  |  |  |  |
| modous_tx_packets | 135      | modbus_tx_packets_1                                                 |  |  |  |  |  |  |  |  |  |  |  |  |  |
|                   | 0x0087   | [0x0000]                                                            |  |  |  |  |  |  |  |  |  |  |  |  |  |
|                   | 136      | modbus_tx_bytes_0                                                   |  |  |  |  |  |  |  |  |  |  |  |  |  |
| modbus_tx_bytes   | 0x0088   | [0x0000]                                                            |  |  |  |  |  |  |  |  |  |  |  |  |  |
| modbus_tx_bytes   | 137      | modbus_tx_bytes_1                                                   |  |  |  |  |  |  |  |  |  |  |  |  |  |
|                   | 0x0089   | [0x0000]                                                            |  |  |  |  |  |  |  |  |  |  |  |  |  |
|                   | 138      | modbus_timeout_errors_0                                             |  |  |  |  |  |  |  |  |  |  |  |  |  |
| modbus_timeout_   | 0x008A   | [0x0000]                                                            |  |  |  |  |  |  |  |  |  |  |  |  |  |
| errors            | 139      | modbus_timeout_errors_1                                             |  |  |  |  |  |  |  |  |  |  |  |  |  |
|                   | 0x008B   | [0x0000]                                                            |  |  |  |  |  |  |  |  |  |  |  |  |  |
|                   | 140      | modbus_checksum_errors_0                                            |  |  |  |  |  |  |  |  |  |  |  |  |  |
| modbus_checksum_  | 0x008C   | [0x0000]                                                            |  |  |  |  |  |  |  |  |  |  |  |  |  |
| errors            | 141      | modbus_checksum_errors_1                                            |  |  |  |  |  |  |  |  |  |  |  |  |  |
|                   | 0x008D   | [0x0000]                                                            |  |  |  |  |  |  |  |  |  |  |  |  |  |

**modbus\_time\_cleared\_0** and **modbus\_time\_cleared\_1** represent a 32 bit timestamp in seconds since JAN-01-1970 that is set by the L-STAT device after the statistics have been cleared by the master device.

All other values are 32 bit counters incremented by the L-STAT device. These values are not permanently stored at the L-STAT and will be lost after a reboot.

① The statistics can be cleared by setting the MSC bit at the config\_flags register at address 192 (see Table 25 on Page 38).

Table 19: Modbus Statistics

| Register Name                | Register                            | Bit Position |                          |    |    |    |    |   |   |   |   |  |   |   |   |   |   |   |   |  |   |
|------------------------------|-------------------------------------|--------------|--------------------------|----|----|----|----|---|---|---|---|--|---|---|---|---|---|---|---|--|---|
| <u> </u>                     | Address                             | 15           | 14                       | 13 | 12 | 11 | 10 | 9 | 8 | 7 | 6 |  | 5 | 4 | ļ | 3 | 1 | 2 | 1 |  | 0 |
| main_display_<br>string      | 144<br>0x0090<br>-<br>148<br>0x0094 |              | main_display_string      |    |    |    |    |   |   |   |   |  |   |   |   |   |   |   |   |  |   |
| secondary_display_<br>string | 152<br>0x0098<br>-<br>156<br>0x009C |              | secondary_display_string |    |    |    |    |   |   |   |   |  |   |   |   |   |   |   |   |  |   |

① The registers contain character strings representing the values currently visible on the main and on the secondary display.

Table 20: Display String Registers

#### 4.4.2 Device Settings

The device settings contain data to configure the device and the user interface. This registers are also accessible through the button interface in EDIT-mode for the system administrator. The data is stored persistently and will be preserved during power loss.

| Register Name    | Register<br>Address |     |     |       |    |    |      | I     | Bit Po | ositio      | n |   |   |   |   |   |   |  |
|------------------|---------------------|-----|-----|-------|----|----|------|-------|--------|-------------|---|---|---|---|---|---|---|--|
|                  | Address             | 15  | 14  | 13    | 12 | 11 | 10   | 9     | 8      | 7           | 6 | 5 | 4 | 3 | 2 | 1 | 0 |  |
| modbus paramatar | 176                 | R   | R   | PA    | λR | m  | odbu | s_baı | ıd     | device_addr |   |   |   |   |   |   |   |  |
| modbus_parameter | 0x00B0              | [0] | [0] | [0x2] |    |    | [02  | (6]   |        | [0x01]      |   |   |   |   |   |   |   |  |

This register contains the configuration for the Modbus port of the L-STAT device.

PAR: defines the parity bit used for Modbus communication. Valid are:

0x0 – odd (odd parity bit, 1 stop bit) 0x1 – even (even parity bit, 1 stop bit) 0x2 – none (no parity bit, 2 stop bits)

**Modbus\_baud:** defines the Modbus baudrate, following values are valid:

0x0 - 1200 0x1 - 2400 0x2 - 4800 0x3 - 9600 0x4 - 19200 0x5 - 38400 0x6 - 57600 0x7 - 115200

device\_addr: defines the Modbus slave address.

Valid addresses are 1(0x01) to 247 (0xF7).

- ① Compare Table 6 on Page 21 for device settings editable via the user interface.
- ① A change of these parameters will only take effect after the device has rebooted!

Table 21: Modbus Parameter

| Register Name    | Register<br>Address |    |          |    |    |    |    | I | Bit Po | ositio | n |   |   |   |   |   |   |
|------------------|---------------------|----|----------|----|----|----|----|---|--------|--------|---|---|---|---|---|---|---|
|                  | Address             | 15 | 14       | 13 | 12 | 11 | 10 | 9 | 8      | 7      | 6 | 5 | 4 | 3 | 2 | 1 | 0 |
| pincode_system_  | 177                 |    | [0.000]  |    |    |    |    |   |        |        |   |   |   |   |   |   |   |
| administrator    | 0x00B1              |    | [0x0000] |    |    |    |    |   |        |        |   |   |   |   |   |   |   |
| nincode and user | 178                 |    |          |    |    |    |    |   | [0*0   | 00001  |   |   |   |   |   |   |   |
| pincode_end_user | 0x00B2              |    |          |    |    |    |    |   | LOXO   | 0000]  |   |   |   |   |   |   |   |

**pincode\_system\_administrator** defines the pincode for the system administrator. If set to 0000 the pincode is disabled. Possible values are 0000 (0x0000) to 9999 (0x270F).

**pincode\_end\_user** defines the pincode for the end user. If set to 0000 the pincode is disabled. Possible values are 0000 (0x0000) to 9999 (0x270F).

① Compare Table 6 on Page 21 for device settings editable via the user interface.

Table 22: Pincodes

| Register Name   | Register |                                              |      |    |       |        |     | I   | 3it Po           | ositio           | n   |      |      |     |     |   |   |  |  |
|-----------------|----------|----------------------------------------------|------|----|-------|--------|-----|-----|------------------|------------------|-----|------|------|-----|-----|---|---|--|--|
|                 | Address  | 15                                           | 14   | 13 | 12    | 11     | 10  | 9   | 8                | 7                | 6   | 5    | 4    | 3   | 2   | 1 | 0 |  |  |
| lad solow mad   | 179      |                                              |      |    | rese  | rved   |     |     | color_brightness |                  |     |      |      |     |     |   |   |  |  |
| lcd_color_red   | 0x00B3   |                                              |      |    | [0x   | [00]   |     |     | [0x64]           |                  |     |      |      |     |     |   |   |  |  |
| lad solon amoon | 180      |                                              |      |    | rese  | rved   |     |     | color_brightness |                  |     |      |      |     |     |   |   |  |  |
| lcd_color_green | 0x00B4   |                                              |      |    | [0x   | [00]   |     |     | [0x64]           |                  |     |      |      |     |     |   |   |  |  |
| lcd color blue  | 181      |                                              |      |    | rese  | rved   |     |     |                  | color_brightness |     |      |      |     |     |   |   |  |  |
| icu_coloi_blue  | 0x00B5   |                                              |      |    | [0x   | [00]   |     |     | [0x64]           |                  |     |      |      |     |     |   |   |  |  |
| lcd_brightness_ | 182      |                                              |      | 1  | cd_co | ontras | st  |     |                  | lcd_brightness   |     |      |      |     |     |   |   |  |  |
| contrast        | 0x00B6   |                                              |      |    | [0x   | 64]    |     |     |                  |                  |     |      | [0x] | 64] |     |   |   |  |  |
| user_interface_ | 183      | DAD GFV AF Time Date TF DAS R lcd_color_scho |      |    |       |        |     |     |                  |                  |     | neme |      |     |     |   |   |  |  |
| settings        | 0x00B7   | [                                            | 0x0] |    | [1]   | [1]    | [1] | [0] | [1]              | [0]              | [0] |      |      | [0  | x0] |   |   |  |  |

These registers are used to configure basic features of the display and the button interface.

**color\_brightness:** defines the brightness of a specific backlight color. Values from 0x00 - 0% to 0x64 - 100% are valid.

**lcd\_brightness:** defines the overall brightness of the LCD backlight. Values from 0x00 - 0% to 0x64 - 100% are valid.

**lcd\_contrast:** defines the contrast setting of the LCD. Values from 0x00-0% to 0x64-100% are valid.

**lcd\_color\_scheme:** sets a predefined color setting, possible values are:

0x0 – user (as defined with the above values)

0x1 - white

0x2-red

0x3 – green

0x4 - blue

0x5 - orange

0x6 - magenta

0x7 - cyan

**DAS:** display auto shuffle mode (0 - off, 1 - on), display values and set points will be shuffled after a defined timeout of 1 minute, each value is shown for 5 seconds

**TF:** time format (0 - 12h, 1 - 24h), if TF is set to 12h the date format will also be set to MM/DD instead of DD/MM

**Date:** show date in secondary display (0 - off, 1 - on)

**Time:** show time in secondary display (0 - off, 1 - on)

**AF:** acoustic feedback for touch buttons (0 - off, 1 - on)

**GFV:** goto first value after a defined timeout of 1 minute (0 - off, 1 - on)

**DAD:** display auto dim, dim display brightness after 2 minutes to following defined values:

0x0 - off (disabled)

0x1 - 50% lcd\_brightness

0x2-10% lcd\_brightness

0x3 – 0% lcd brightness

0x4 – 0% lcd\_brightness (depending on occupancy sensor \*)

① Compare Table 6 on Page 21 for device settings editable via the user interface.

<sup>\*</sup> As long as occupancy is detected the LCD brightness will stay at the defined lcd\_brightness level. After 2 minutes without any occupancy detected it will be dimmed to 0%.

Table 23: User Interface Settings

| Register Name     | Register<br>Address |     |     |     |     |     |     | I   | Bit Po | ositio | n |      |      |       |       |   |   |
|-------------------|---------------------|-----|-----|-----|-----|-----|-----|-----|--------|--------|---|------|------|-------|-------|---|---|
|                   | Address             | 15  | 14  | 13  | 12  | 11  | 10  | 9   | 8      | 7      | 6 | 5    | 4    | 3     | 2     | 1 | 0 |
| occupancy_sensor_ | 184                 | EN  | R   | R   | R   | R   | R   | R   | R      |        |   | occu | panc | y_tim | neout |   |   |
| config            | 0x00B8              | [1] | [0] | [0] | [0] | [0] | [0] | [0] | [0]    |        |   |      | [0x] | 0A]   |       |   |   |

With this register the function of occupancy sensor is enabled and controlled.

occupancy\_timeout: defines a timeout in seconds when the state of the occupancy flag of the short pressed register at address 1 will be cleared again after motion was detected. Anyway the occupancy flag of the present state register at address 0 will show the actual state of the occupancy sensor without occupancy timeout.

Please see Figure 9 for further information on operation.

**EN:** occupancy sensor enabled, only if enabled the occupancy flag of the present state and short pressed register at address 0 and 1, Table 8 on Page 26 will be set.

① Applies only to LSTAT-801-Gx-Lx and LSTAT-802-Gx-Lx.

Table 24: Occupancy Sensor Configuration

As depicted in Figure 9 the occupancy flag is set when motion is detected and will be cleared again after the occupancy\_timeout has exceeded as defined at the occupancy\_sensor\_configuration register.

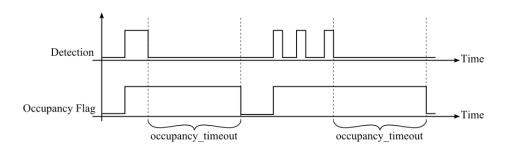

Figure 9: Occupancy Sensor Operation

#### 4.4.3 Configuration Registers

The configuration registers contain data for configuring fundamental functions of the device as well as configurations for display values and set points. The data is stored persistent and will be preserved after reboot.

| Register Name | Register<br>Address |     |      |     |      |     |     | F   | Bit Po | sitio | 1   |     |     |      |      |     |     |
|---------------|---------------------|-----|------|-----|------|-----|-----|-----|--------|-------|-----|-----|-----|------|------|-----|-----|
|               | Address             | 15  | 14   | 13  | 12   | 11  | 10  | 9   | 8      | 7     | 6   | 5   | 4   | 3    | 2    | 1   | 0   |
| config flags  | 192                 | R   | SDSV | MSC | IRCP | D   | U   | M   | U      | VIE   | VOL | AIE | AOL | PESA | PEEU | SDE | RST |
| config_flags  | 0x00C0              | [0] | [0]  | [0] | [0]  | [0x | (1) | [02 | (1)    | [0]   | [1] | [0] | [0] | [1]  | [1]  | [0] | [0] |

RST: reset\_device flag, set to '1' the device will reboot

**SDE:** secondary\_display\_direct\_access\_enabled flag, set to '1' the device displays the content of the secondary\_display\_direct\_access\_string register at address 200 (see Table 26 on Page 39)

**PEEU:** pincode\_enabled\_for\_end\_user flag, if set to '1' the pincode for the end user can be edited by the end user

**PESA:** pincode\_enabled\_for\_system\_administrator flag, if set to '1' the pincode for the end user and the system administrator can be edited by the system administrator

**AOL:** acoustic\_alarm\_when\_offline flag, if set to '1' a buzzer tone will be generated while the device is offline

**AIE:** acoustic\_alarm\_on\_internal\_error flag, if set to '1' a buzzer tone will be generated if an internal error occurred

**VOL:** visual\_alarm\_when\_offline flag, if set to '1' the offline text symbol (OFFLINE) will be displayed while the device is offline

VIE: visual\_alarm\_on\_internal\_error flag, if set to '1' the alarm symbol (⚠) will be displayed if an internal error occurred

**MU:** odbus\_unit, defines which unit system is used for values on Modbus. The following values are possible:

0x0 - K

 $0x1 - {}^{\circ}C(SI)$ 

 $0x2 - {}^{\circ}F(US)$ 

**DU:** display\_unit, defines which unit system is used to display values on the L-STAT. The following values are possible:

0x0 – access prohibited via the user interface

 $0x1 - {^{\circ}C}(SI)$ 

 $0x2 - {}^{\circ}F(US)$ 

The display\_unit can also be changed via the user interface in the device settings (see Table 6 an Page 21). If the value is set to '00' the access to this device setting via the user interface is prohibited.

**IRCP:** ir\_remote\_control\_pairing flag, for further information see Section 6.2

MSC: odbus\_statistics\_clear flag, for further information see Table 19 on Page 34

**SDSV:** secondary\_display\_direct\_access\_string\_volatile flag, if set to '1' the content of secondary\_display\_direct\_access\_string (Table 26 on Page 39) is not kept persistent. This should be considered when the content of this register is changed frequently because of the limited write cycles of persistent memory.

Table 25: Configuration Flags

Please note that a change of display\_unit or odbus\_unit at the config\_flags register will change the configuration registers for display values at address 256 to 289 and set points at address 320 to 351 to match the selected units system. Please see Table 31 on Page 44 for display value configuration and Table 32 on Page 46 for set point configuration.

If the direct value registers at adderss 104 and 105 (see Table 17 on Page 33) are used to display certain values there is no need to set the SDE flag at the config\_flags register (see Table 25 on Page 38) to show a text along with the value. If the direct value enable bit is set to '1' the content of sec\_display\_direct\_access\_string will be checked by the device. If the string is empty time and/or date will be displayed if enabled at user\_interface\_settings at addresse 183 (Table 23 on Page 37). Otherwise the content of the string will be displayed automatically. If it is desired to don't show anything at the secondary display a space character (0x20) needs to be inserted.

| Register Name        | Register<br>Address                        |               |       |       |        |       |       | I     | Bit Po | ositio | n      |        |       |                      |       |      |     |
|----------------------|--------------------------------------------|---------------|-------|-------|--------|-------|-------|-------|--------|--------|--------|--------|-------|----------------------|-------|------|-----|
|                      | Address                                    | 15            | 14    | 13    | 12     | 11    | 10    | 9     | 8      | 7      | 6      | 5      | 4     | 3                    | 2     | 1    | 0   |
| secondary_display_   | 200<br>0x00C8                              |               |       |       |        |       |       |       |        |        |        |        |       |                      |       |      |     |
| direct_access_string | 207<br>0x00CF                              |               |       |       |        | S     | ec_di | splay | _dire  | ect_ac | ccess_ | _strir | ıg    |                      |       |      |     |
|                      | The string secondary The string config_fla | displ<br>will | ay.   | upda  | ted it | f the | secoi | ndary | _disp  | olay_o | direct | _acc   | ess_e | N N<br>N M<br>enable | d fla | g at | the |
|                      | ① Up to 1<br>A strin<br>than 4             | g ter         | minat | or (C | )x00)  | will  | deter | mine  | the le | ength  | of th  | ne str |       |                      |       |      |     |

Table 26: Secondary Display Direct Access String

| Register Name | Register |     |     |     |     |     |     | I   | Bit Po | sitio    | n |     |       |        |     |   |   |
|---------------|----------|-----|-----|-----|-----|-----|-----|-----|--------|----------|---|-----|-------|--------|-----|---|---|
|               | Address  | 15  | 14  | 13  | 12  | 11  | 10  | 9   | 8      | 7        | 6 | 5   | 4     | 3      | 2   | 1 | 0 |
| config_touch_ | 208      | DA  | ED  | EU  | DAD | DAU | MF  | R   | EN     |          |   | set | _poir | nt_inc | lex |   |   |
| button_0      | 0x00D0   | [1] | [0] | [1] | [0] | [1] | [0] | [0] | [1]    |          |   |     | [0x   | 00]    |     |   |   |
| config_touch_ | 209      | DA  | ED  | EU  | DAD | DAU | MF  | R   | EN     |          |   | set | _poir | nt_inc | lex |   |   |
| button_1      | 0x00D1   | [1] | [0] | [1] | [0] | [1] | [0] | [0] | [1]    |          |   |     | [0x   | 01]    |     |   |   |
| config_touch_ | 210      | DA  | ED  | EU  | DAD | DAU | MF  | R   | EN     |          |   | set | _poir | nt_inc | lex |   |   |
| button_2      | 0x00D2   | [0] | [0] | [0] | [0] | [0] | [0] | [0] | [1]    |          |   |     | [0x   | 00]    |     |   |   |
| config_touch_ | 211      | DA  | ED  | EU  | DAD | DAU | MF  | R   | EN     |          |   | set | _poir | nt_inc | lex |   |   |
| button_3      | 0x00D3   | [0] | [0] | [0] | [0] | [0] | [1] | [0] | [1]    |          |   |     | [0x   | 00]    |     |   |   |
| config_touch_ | 212      | DA  | ED  | EU  | DAD | DAU | MF  | R   | EN     |          |   | set | _poir | nt_inc | lex |   |   |
| button_4      | 0x00D4   | [1] | [1] | [0] | [1] | [0] | [0] | [0] | [1]    |          |   |     | [0x   | 00]    |     |   |   |
| config_touch_ | 213      | DA  | ED  | EU  | DAD | DAU | MF  | R   | EN     |          |   | set | _poir | nt_inc | lex |   |   |
| button_5      | 0x00D5   | [1] | [1] | [0] | [1] | [0] | [0] | [0] | [1]    | -        |   |     |       |        |     |   |   |
| config_touch_ | 214      | DA  | ED  | EU  | DAD | DAU | MF  | R   | EN     | <u> </u> |   |     |       |        |     |   |   |
| button_6      | 0x00D6   | [0] | [0] | [0] | [0] | [0] | [0] | [0] | [1]    |          |   |     | [0x   | 00]    |     |   |   |
| config_touch_ | 215      | DA  | ED  | EU  | DAD | DAU | MF  | R   | EN     |          |   | set | _poir | nt_inc | lex |   |   |
| button_7      | 0x00D7   | [0] | [0] | [0] | [0] | [0] | [0] | [0] | [1]    |          |   |     | [0x   | 00]    |     |   |   |

With these registers the functionality of the touch buttons is defined.

**set\_point\_index:** defines a set point register that can be edited in DIRECT\_ACCESS-mode if the DA bit is set

**EN:** if set to '1' the defined button is enabled and its state will be updated in the present state, short pressed and long pressed register at Table 8 on Page 26

MF: if set to '1' the button is defined as MENU-button

**DAU:** if set to '1' the button is defined as UP-button in DIRECT\_ACCESS-mode

**DAD:** if set to '1' the button is defined as DOWN-button in DIRECT\_ACCESS-mode

EU: if set to '1' the button is defined as UP-button in EDIT-mode

ED: if set to '1' the button is defined as DOWN-button in EDIT-mode

**DA:** if set to '1' and the button gets pressed a set point defined by the set\_point\_index will be displayed in DIRECT\_ACCESS-mode

① See Table 29 on Page 42 for example configurations.

Table 27: Touch Button Configuration

| Register Name    | Register |     |     |     |     |     |     | I   | Bit Po | ositio   | n |     |       |        |     |   |   |
|------------------|----------|-----|-----|-----|-----|-----|-----|-----|--------|----------|---|-----|-------|--------|-----|---|---|
|                  | Address  | 15  | 14  | 13  | 12  | 11  | 10  | 9   | 8      | 7        | 6 | 5   | 4     | 3      | 2   | 1 | 0 |
| config_external_ | 224      | DA  | ED  | EU  | DAD | DAU | MF  | R   | EN     |          |   | set | _poir | nt_inc | lex |   |   |
| button_0         | 0x00E0   | [0] | [0] | [0] | [0] | [0] | [0] | [0] | [1]    |          |   |     | [0x   | [00]   |     |   |   |
| config_external_ | 225      | DA  | ED  | EU  | DAD | DAU | MF  | R   | EN     |          |   | set | _poir | nt_inc | lex |   |   |
| button_1         | 0x00E1   | [0] | [0] | [0] | [0] | [0] | [0] | [0] | [1]    | <u> </u> |   |     |       |        |     |   |   |
| config_external_ | 226      | DA  | ED  | EU  | DAD | DAU | MF  | R   | EN     |          |   | set | _poir | nt_inc | lex |   |   |
| button_2         | 0x00E2   | [0] | [0] | [0] | [0] | [0] | [0] | [0] | [1]    | =        |   |     |       |        |     |   |   |
| config_external_ | 227      | DA  | ED  | EU  | DAD | DAU | MF  | R   | EN     | <u> </u> |   |     |       |        |     |   |   |
| button_3         | 0x00E3   | [0] | [0] | [0] | [0] | [0] | [0] | [0] | [1]    | [0x00]   |   |     |       |        |     |   |   |

With these registers the functionality of the external buttons is defined.

set\_point\_index: defines a set point register that can be edited in DIRECT\_ACCESSmode if the DA bit is set

**EN:** if set to '1' the defined button is enabled and its state will be updated in the present state, short pressed and long pressed register at Table 8 on Page 26

MF: if set to '1' the button is defined as MENU-button

**DAU:** if set to '1' the button is defined as UP-button in DIRECT\_ACCESS-mode

**DAD:** if set to '1' the button is defined as DOWN-button in DIRECT ACCESS-mode

EU: if set to '1' the button is defined as UP-button in EDIT-mode

**ED:** if set to '1' the button is defined as DOWN-button in EDIT-mode

**DA:** if set to '1' and the button gets pressed a set point defined by the set\_point\_index will be displayed in DIRECT\_ACCESS-mode

① See Table 29 on Page 42 for example configurations.

Table 28: External Button Configuration

| Description                            |                              |                  |                 |       |             |                 | I             | Bit Po         | sition        | 1           |       |              |      |           |              |            |          |            |
|----------------------------------------|------------------------------|------------------|-----------------|-------|-------------|-----------------|---------------|----------------|---------------|-------------|-------|--------------|------|-----------|--------------|------------|----------|------------|
| 1                                      | 15                           | 14               | 13              | 12    | 11          | 10              | 9             | 8              | 7             | 6           | 5     | 4            | 3    | 3         | 2            |            | 1        | 0          |
| no special function                    | 0                            | 0                | 0               | 0     | 0           | 0               | 0             | 1              |               |             |       |              | 0    |           |              |            |          |            |
| The button point index                 | n is e<br>x has              | enable<br>no in  | ed bu<br>ifluen | t has | no s        | specia<br>case. | ıl fun        | ection         | (e.g.         | OC          | CUP   | ANO          | CY-l | out       | ton          | ). T       | he       | set        |
| MENU-button                            | ENU-button 0 0 0 0 1 0 1 0 1 |                  |                 |       |             |                 |               |                |               |             |       |              |      |           |              |            |          |            |
| This comb influence i                  |                              |                  |                 | used  | to de       | termi           | ne th         | e ME           | ENU-b         | utto        | n. Tł | ne se        | t po | int       | ind          | lex l      | has      | no         |
| UP-button                              | 0                            | 0                | 1               | 0     | 1           | 0               | 0             | 1              |               |             |       |              | 0    |           |              |            |          |            |
| This butto                             | on when se                   | ill in<br>t poir | crem<br>nt ind  | ent a | set<br>s no | poin<br>influe  | t in<br>nce i | EDIT<br>n this | Γ- or s case. | DIR         | REC T | Γ_Α(         | CCE  | SS        | S-mo         | ode        | wh       | ien        |
| DOWN-button with direct access         | 1                            | 1                | 0               | 1     | 0           | 0               | 0             | 1              |               |             |       |              | 0    |           |              |            |          |            |
| This butto<br>pressed. A<br>pressed an | Additi                       | ionall           | y a             | setpo | int c       | lefine          | d wi          | th th          | e set         | DIR<br>_poi | RECT  | Γ_A(<br>idex | is ( | SS<br>dis | S-mo<br>play | ode<br>yed | wh<br>wh | ien<br>ien |

Table 29: Button Example Configuration

| Register Name | Register<br>Address |     |     |     |     |     |     | I   | Bit Po | sitio   | n |     |       |        |     |   |   |
|---------------|---------------------|-----|-----|-----|-----|-----|-----|-----|--------|---------|---|-----|-------|--------|-----|---|---|
|               | Address             | 15  | 14  | 13  | 12  | 11  | 10  | 9   | 8      | 7       | 6 | 5   | 4     | 3      | 2   | 1 | 0 |
| config_bar_   | 240                 | R   | R   | R   | R   | R   | R   | R   | EN     |         |   | set | _poir | nt_inc | lex |   |   |
| graph_left    | 0x00F0              | [0] | [0] | [0] | [0] | [0] | [0] | [0] | [0]    |         |   |     | [0x   | [00]   |     |   |   |
| config_bar_   | 241                 | R   | R   | R   | R   | R   | R   | R   | EN     | [0.100] |   |     |       |        |     |   |   |
| graph_right   | 0x00F1              | [0] | [0] | [0] | [0] | [0] | [0] | [0] | [1]    |         |   |     |       |        |     |   |   |

These registers are used to associate a set point as source for the bar graph on the left and on the right side of the LCD. If enabled the bar graph is updated corresponding to the value of the set point defined with the set\_point\_index.

The bar graph segments can also be set manually by writing the symbol\_direct\_access registers at address 99 and 100 (Table 14 on Page 31).

set\_point\_index: defines a set point register that is used as source for the bar graph

**EN:** if set to '1' the corresponding bar-graph will be updated to visualize the value of a set point with the defined set\_point\_index

Table 30: Bar Graph Configuration

| Register Name              | Register      |            |            |               |             |        |              | В          | it Po      | sition     |     |          |                 |               |          |      |              |
|----------------------------|---------------|------------|------------|---------------|-------------|--------|--------------|------------|------------|------------|-----|----------|-----------------|---------------|----------|------|--------------|
|                            | Address       | 15         | 14         | 13            | 12          | 11     | 10           | 9          | 8          | 7          | 6   | 5        | 4               | 3             | 2        | 1    | 0            |
|                            | 256           | ι          | ınit_n     | nodbus        | S           |        | unit_        | _lstat     |            | CAL        |     | se       | eman            | tic_m         | eanir    | ng   |              |
| config_display_            | 0x0100        |            | [0:        | x1]           |             |        | [02          |            | 1          | [1]        |     |          |                 | 0x01          | ]        |      |              |
| value_0                    | 257           | VSA        | VEU        | DSSA          |             | $\Box$ |              | ¥          | ۵,         | ۵          | ₩   | 55       | <u> </u>        | **            |          | +    | 1-1          |
|                            | 0x0101        | [1]        | [1]        | [1]           | [1]         | [0]    | [0]          | [0]        | [0]        | [0]        | [0] | [0]      | [0]             | [0]           | [0]      | [1]  | [0]          |
|                            | 258           | ι          |            | nodbus        | S           |        | unit_        | _          |            | CAL        |     | Se       |                 | tic_m         |          | ng   |              |
| config_display_            | 0x0102        |            |            | (A]           |             |        | [0x          |            | Α.         | [1]        |     |          |                 | 0x04          |          |      |              |
| value_1                    | 259           | VSA        | VEU<br>[1] | DSSA<br>[1]   |             | $\Box$ |              | Ŷ          | δ.         | ۵          | M   | 55       | <u> </u>        | **            |          | -    | ₩ <b>-</b> ∦ |
|                            | 0x0103        | [1]        |            |               | [1]         | [0]    | [0]          | [0]        | [0]        | [1]        | [0] | [0]      | [0]             | [0]           | [0]      | [0]  | [0]          |
| confic display             | 260<br>0x0104 | ι          |            | nodbus<br>x1] | 8           |        | unit_<br>[0: |            |            | CAL [1]    |     | Se       |                 | tic_m<br>0x05 |          | ıg   |              |
| config_display_<br>value_2 | 261           | N/C A      |            |               | DCELL       |        | [U2          |            | <b>\</b> \ |            |     | 40       |                 |               | <u> </u> | ı nı | ii 1         |
| value_2                    | 0x0105        | VSA<br>[1] | VEU<br>[1] | DSSA<br>[1]   | [1]         | [0]    | [0]          | [0]        | (O)        |            | [0] | <b>5</b> | <u>∭</u><br>[0] | ‡‡<br>[0]     | [0]      |      | [0]          |
|                            | 262           |            |            | nodbus        |             | լսյ    | unit_        |            | լսյ        | CAL        | լսյ |          | r.,             | tic_m         | L . J    |      | [U]          |
| config_display_            | 0x0106        | ,          |            | iouous<br>(B) | ,           |        | [0x          |            |            | [1]        |     | 30       |                 | 0x07          |          | 1g   |              |
| value_3 *                  | 263           | VSA        | VEU        | DSSA          | DSELI       | Q      |              |            | ٧),        | ۵          | ►   | 55       |                 | *             | N        | 1+   | 11-1         |
| varae_5                    | 0x0107        | [1]        | [1]        | [1]           | [1]         | [0]    | [0]          | [0]        | [0]        | [0]        | [0] | [0]      | [0]             | [0]           | [0]      | [0]  | [0]          |
|                            | 264           | ι          | ınit n     | nodbus        | 3           | [v]    | unit         |            | [v]        | CAL        | [0] |          | r.,             | tic_m         |          |      | [v]          |
| config_display_            | 0x0108        |            |            | x8]           |             |        | [02          |            |            | [1]        |     |          |                 | 0x0E          |          | -6   |              |
| value_4                    | 265           | VSA        | VEU        |               | DSEU        | Д      | Ī            | Ŷ          | δ.         | 4          | ₩   | 5        | <u> </u>        | *             | 1        | 1+   | ij+ <u>Ĵ</u> |
|                            | 0x0109        | [1]        | [1]        | [1]           | [1]         | [0]    | [0]          | [0]        | [0]        | [0]        | [0] | [0]      | [0]             | [0]           | [0]      | [0]  | [0]          |
|                            | 266           | ι          | init_n     | nodbus        | S           |        | unit_        |            |            | CAL        |     | se       | eman            | tic_m         | eanir    | ng   |              |
| config_display_            | 0x010A        |            | [0:        | x1]           |             |        | [02          | x1]        |            | [1]        |     |          | [               | 0x03          | ]        |      |              |
| value_5                    | 267           | VSA        | VEU        | DSSA          | DSEU        | Û      |              |            | Ó          | ۵          | 1   | ij       | <b>(((</b>      | ₩             | <u> </u> | =    | 1            |
|                            | 0x010B        | [1]        | [1]        | [1]           | [1]         | [0]    | [0]          | [0]        | [0]        | [0]        | [0] | [0]      | [0]             | [0]           | [1]      | [0]  | [0]          |
|                            | 268           | ι          |            | nodbus        | S           |        | unit_        |            |            | CAL        |     | se       |                 | tic_m         |          | ng   |              |
| config_display_            | 0x010C        |            |            | x0]           |             |        | [02          |            |            | [0]        |     |          |                 | 0x00          |          |      |              |
| value_6                    | 269           | VSA        | VEU        | DSSA          |             | $\Box$ |              | $\bigcirc$ | δ.         | ۵          | ₩   | 35       | <u> </u>        | 菜             |          | +    | 1-1          |
|                            | 0x010D        | [0]        | [0]        | [0]           | [0]         | [0]    | [0]          | [0]        | [0]        | [0]        | [0] | [0]      | [0]             | [0]           | [0]      | [0]  | [0]          |
| C' 1' 1                    | 270           | ι          |            | nodbus        | 8           |        | unit_        |            |            | CAL [0]    |     | Se       |                 | tic_m         |          | ng   |              |
| config_display_            | 0x010E<br>271 | ***        |            | x0]           |             |        | [02          |            |            |            |     | 40       |                 | 0x00          |          | . 1  | 4.0          |
| value_7                    | 0x010F        | VSA<br>[0] | VEU<br>[0] | DSSA<br>[0]   | DSEU<br>[0] |        |              | 9          | \<br>(),   | 507        | FO1 | 5        | <u> </u>        | *             | <u> </u> | 107  | F03          |
|                            | 272           |            |            | nodbus        |             | [0]    | [0]<br>unit_ | [0]        | [0]        | [0]<br>CAL | [0] | [0]      | [0]             | [0]<br>tic_m  | [0]      | [0]  | [0]          |
| config_display_            | 0x0110        | ,          |            | 1000us<br>x0] | ,           |        | [02          |            |            | [0]        |     | 50       |                 | $0 \times 00$ |          | ıg   |              |
| value_8                    | 273           | VSA        | VEU        | DSSA          | DSELI       | Q      |              | Ç)         | ٧,         | ۵          | ►   | 55       | <u> </u>        | *             | ì        | 1-1  | 11-1         |
| varae_o                    | 0x0111        | [0]        | [0]        | [0]           | [0]         | [0]    | [0]          | . ¥<br>[0] | [0]        | [0]        | [0] | [0]      | [0]             | ***<br>[0]    | [0]      | [0]  | [0]          |
|                            | 274           | ι          | ınit n     | nodbus        | 3           | [0]    |              | lstat      | [v]        | CAL        | [0] |          |                 | tic_m         |          |      | [~]          |
| config_display_            | 0x0112        |            |            | x0]           |             |        | [02          |            |            | [0]        |     |          |                 | 0x00          |          | 0    |              |
| value_9                    | 275           | VSA        |            | DSSA          | DSEU        | Û      |              | Ŷ          | δ.         | ۵          | ₩   | 5        |                 | *             | N        | -    | 11-1         |
|                            | 0x0113        | [0]        | [0]        | [0]           | [0]         | [0]    | [0]          | [0]        | [0]        | [0]        | [0] | [0]      | [0]             | [0]           | [0]      | [0]  | [0]          |
|                            | 276           | ι          | ınit_n     | nodbus        | S           |        | unit_        | lstat      |            | CAL        |     | se       | eman            | tic_m         | eanir    | ıg   |              |
| config_display_            | 0x0114        |            | [0:        | x0]           |             |        | [02          | ĸ0]        |            | [0]        |     |          |                 | 0x00          | ]        |      |              |
| value_10                   | 277           | VSA        | VEU        | DSSA          | DSEU        | $\Box$ |              | $\bigcirc$ | ٥.         | ۵          | ₩   | 35       | <u> </u>        | *             |          | -    | 11-1         |
|                            | 0x0115        | [0]        | [0]        | [0]           | [0]         | [0]    | [0]          | [0]        | [0]        | [0]        | [0] | [0]      | [0]             | [0]           | [0]      | [0]  | [0]          |
|                            | 278           | ι          | _          | nodbus        | S           |        |              | _lstat     |            | CAL        |     | Se       |                 | tic_m         |          | ng   |              |
| config_display_            | 0x0116        |            |            | x0]           | 1           |        | [02          |            |            | [0]        |     | _        |                 | 0x00          |          |      |              |
| value_11                   | 279           | VSA        | VEU        |               |             | $\Box$ |              | Ŷ          | δ.         | ۵          | ₩   | 5        | <u> </u>        | *             |          | +    | <b>∮+</b> }  |
|                            | 0x0117        | [0]        | [0]        | [0]           | [0]         | [0]    | [0]          | [0]        | [0]        | [0]        | [0] | [0]      | [0]             | [0]           | [0]      | [0]  | [0]          |
| C' 1' 1                    | 280           | ι          |            | nodbus        | 5           |        |              | _lstat     |            | CAL        |     | Se       |                 | tic_m         |          | ng   |              |
| config_display_            | 0x0118        |            |            | x0]           | L           |        | [02          |            | • \        | [0]        |     | 4-       |                 | 0x00          |          | . 0. | 4.0          |
| value_12                   | 281           | VSA<br>[0] | VEU<br>[0] | DSSA<br>[0]   | DSEU<br>[0] |        |              | 9          | \(\)       | [0]        | FO1 | 55       | <u> </u>        | *             | [0]      | 101  | FO1          |
|                            | 0x0119        | رابا       | [٥]        | [٥]           | ſοĵ         | [0]    | [0]          | [0]        | [0]        | [0]        | [0] | [0]      | [0]             | [0]           | [0]      | [0]  | [0]          |

| Register Name   | Register<br>Address |            |                   |               |             |             |     | В             | it Po     | sition       |     |     |                 |               |     |     |     |
|-----------------|---------------------|------------|-------------------|---------------|-------------|-------------|-----|---------------|-----------|--------------|-----|-----|-----------------|---------------|-----|-----|-----|
| config_display_ | 282<br>0x011A       | ι          |                   | nodbus<br>x0] | S           |             |     | _lstat<br>k0] |           | CAL [0]      |     | Se  | eman<br>[       | tic_m<br>0x00 |     | ng  |     |
| value_13        | 283<br>0x011B       | VSA<br>[0] | VEU<br>[0]        | DSSA<br>[0]   | DSEU<br>[0] | [0]         | [0] | [0]           | \(\)(0)   | <b>6</b> [0] | [0] | [0] | <u>∭</u><br>[0] | ‡<br>[0]      | [0] | [0] | [0] |
| config_display_ | 284<br>0x011C       | l          | _                 | nodbus<br>x0] | S           |             | _   | _lstat<br>k0] |           | CAL<br>[0]   |     | S   | eman<br>]       | tic_m<br>0x00 |     | ng  |     |
| value_14        | 285<br>0x011D       | VSA<br>[0] | VEU<br>[0]        | DSSA<br>[0]   | DSEU<br>[0] | [0]         | [0] | [0]           | ()<br>[0] | [0]          | [0] | [0] | <u>∭</u><br>[0] | ‡<br>[0]      | [0] | [0] | [0] |
| config_display_ | 286<br>0x011E       | l          | unit_modbus [0x0] |               |             |             | _   | lstat<br>k0]  |           | CAL<br>[0]   |     | Se  | eman<br>[       | tic_m<br>0x00 |     | ng  |     |
| value_15        | 287<br>0x011F       | VSA<br>[0] | VEU<br>[0]        | DSSA<br>[0]   | DSEU<br>[0] | <u>(</u> 0] | [0] | (0)           | \(\)()()  | <b>6</b> [0] | [0] | [0] | <u>∭</u><br>[0] | ‡<br>[0]      | [0] | [0] | [0] |

These registers hold the configuration of the 16 display values.

**semantic\_meaning:** is used to provide information about the semantic meaning and the source of the value. For further information please see Table 33 on Page 47.

**CAL:** if set to '1' the corresponding offset\_value can be edited in CALIBRATION-mode (only capable if DSEU or DSSA is set to '1')

unit\_lstat: defines a unit with which the corresponding display value appears
 on the LCD

① For both, unit\_lstat and unit\_modbus the following values are possible:

0x00x10x2 $0x3 \quad 0x4 \quad 0x5$ 0x6 0x7 0x9 0xA 0xB 0xC °C ٥F Pa inWC %RH ppm °F dec. cfm 1/s m³/h V %

Bits 0-11 of the higher address of each configuration register indicate the symbols that are displayed along with the corresponding display value.

**DSEU:** display source for end user

DSSA: diplay source for system administrator

These two bits define if the value displayed is taken from a display\_value register at address 64 to 79 (see Table 13 on Page 30) or from a sensor\_value register at address 48 to 56 (see Table 12 on Page 29). The following states are valid:

- $\theta$  defines that the value is taken from a display\_value register that has to be set via modbus
- 1 defines that the value is taken from a sensor\_value (+ offset\_value) register that is

**VEU:** visible for end user

**VSA:** visible for system administrator

automatically updated with the current sensor value

These two bits define if the display value is visible for the end user and/or the system administrator. If set to '1' the value will be visible.

- ① See Table 34 on Page 49 for example configurations of display values or set points.
- \* Please note that config\_display\_value\_3 register is only configured as above per default for LSTAT-802-Gx-Lx devices for displaying the actual CO<sub>2</sub> level. Otherwise all bits of this register are set to '0'.

Table 31: Display Value Configuration

| Register Name | Register      |            |                     |            |            |            |       | F             | Bit Po     | sition       | l   |               |                 |                 |       |      |              |
|---------------|---------------|------------|---------------------|------------|------------|------------|-------|---------------|------------|--------------|-----|---------------|-----------------|-----------------|-------|------|--------------|
|               | Address       | 15         | 14                  | 13         | 12         | 11         | 10    | 9             | 8          | 7            | 6   | 5             | 4               | 3               | 2     | 1    | 0            |
| config_set_   | 320<br>0x0140 | u          | nit_m<br>[0x        |            | S          |            | _     | _lstat<br>x1] |            | PIN<br>[0]   |     | S             |                 | tic_m<br>[0x01] |       | ıg   |              |
| point_0       | 321           | VSA        | VEU                 | ESA        | EEU        | Û          |       | $\bigcirc$    | δ.         | ۵            | ĭ   | 5             | <u> </u>        | *               |       | 1    | 1            |
|               | 0x0141        | [1]        | [1]                 | [1]        | [1]        | [0]        | [0]   | [0]           | [0]        | [0]          | [0] | [0]           | [0]             | [0]             | [0]   | [1]  | [1]          |
| config_set_   | 322<br>0x0142 | u          | nit_m<br>[0x        |            | S          |            |       | _lstat<br>x0] |            | PIN<br>[0]   |     | S             |                 | tic_m<br>0x0B   |       | ıg   |              |
| point _1      | 323<br>0x0143 | VSA<br>[1] | VEU<br>[1]          | ESA<br>[1] | EEU<br>[1] | [0]        | [0]   | [0]           | (0)        | [0]          | [0] | <b>5</b>      | <u>∭</u><br>[0] | ‡<br>[0]        | [0]   | [0]  | [0]          |
|               | 324           | u          | nit_m               | odbu       | S          | [~]        |       | _lstat        | [~]        | PIN          | [0] | . ,           | r.,             | tic_m           |       |      | [0]          |
| config_set_   | 0x0144        |            | [0x                 | 0]         |            |            | [0:   | x0]           |            | [0]          |     |               | [               | [0x00]          | ]     |      |              |
| point _2      | 325           | VSA        | VEU                 |            | _          | $\Box$     |       | Ŷ             | ٥.         | ۵            | H   | 5             | <u> </u>        | *               |       | -    | 1-1          |
|               | 0x0145        | [0]        | [0]                 | [0]        | [0]        | [0]        | [0]   | [0]           | [0]        | [0]          | [0] | [0]           | [0]             | [0]             | [0]   | [0]  | [0]          |
| cr.           | 326           | u          | nit_m               |            | S          |            |       | _lstat        |            | PIN          |     | Se            |                 | tic_m           |       | ıg   |              |
| config_set_   | 0x0146        |            | [0x                 | T          |            |            |       | x0]           | • //       | [0]          |     | 40            |                 | 0x00            |       | . 0) | 4.0          |
| point _3      | 327<br>0x0147 | VSA<br>[0] | VEU<br>[0]          | ESA<br>[0] | EEU<br>[0] | [0]        | [0]   | [0]           | \)<br>[0]  | <b>6</b> [0] | [0] | <b>\$</b> [0] | <u>∭</u><br>[0] | (0)             | [0]   | [0]  | [0]          |
|               | 328           | u          | nit_m               |            | S          |            |       | _lstat        |            | PIN          |     | Se            |                 | tic_m           |       | ıg   |              |
| config_set_   | 0x0148        |            | [0x                 |            |            |            |       | x0]           | Α.         | [0]          |     |               |                 | 0x00            |       |      |              |
| point _4      | 329           | VSA        | VEU                 | ESA<br>[0] |            | $\bigcirc$ |       | ₽             | 0          | ۵            | H   | 5             | <u> </u>        | *               |       | -    | 1-1          |
|               | 0x0149<br>330 | [0]        | nit_m               | . ,        | [0]        | [0]        | [0]   | [0]           | [0]        | [0]          | [0] | [0]           | [0]             | [0]             | [0]   | [0]  | [0]          |
| config_set_   | 0x014A        | u          | ш <u>_</u> ш<br>(0х |            | S          |            |       | _lstat<br>x0] |            | PIN<br>[0]   |     | St            |                 | tic_m<br>0x00   |       | ıg   |              |
| point _5      | 331           | VSA        | VEU                 | ESA        | EEH        | Q          |       |               | Ό.         | ۵            | H   | 55            | <u> </u>        | *               | 1     | 1+   | <b>1</b> 1+1 |
| point _5      | 0x014B        | [0]        | [0]                 | [0]        | [0]        | 101        | [0]   | [0]           | [0]        | [0]          | [0] | [0]           | ( <u>n)</u>     | ***<br>[0]      | [0]   | [0]  | [0]          |
|               | 332           | u          | nit_m               | odbu       | s          | [-]        |       | lstat         | [-]        | PIN          | []  |               | r.,             | tic_m           |       | r.1  | [-1          |
| config_set_   | 0x014C        |            | [0x                 | 0]         |            |            | [0:   | x0]           |            | [0]          |     |               |                 | 0x00            |       |      |              |
| point _6      | 333           | VSA        | VEU                 | ESA        |            | $\bigcirc$ |       | P             | ٥,         | ۵            | H   | 5             | <u> </u>        | *               |       | 1+1  | 1-1          |
|               | 0x014D        | [0]        | [0]                 | [0]        | [0]        | [0]        | [0]   | [0]           | [0]        | [0]          | [0] | [0]           | [0]             | [0]             | [0]   | [0]  | [0]          |
| c.            | 334           | u          | nit_m               |            | S          |            |       | _lstat        |            | PIN          |     | S             |                 | tic_m           |       | ıg   |              |
| config_set_   | 0x014E<br>335 | ***        | [0x                 |            |            |            |       | x0]           | •          | [0]          |     | 40            |                 | 0x00            |       | . 01 | 4.0          |
| point _7      | 0x014F        | VSA<br>[0] | VEU                 | ESA<br>[0] | [0]        | [0]        | [0]   | [0]           | ()<br>[0]  | [0]          | [0] | [0]           | <u>∭</u><br>[0] | (0)             | [0]   | [0]  | [0]          |
|               | 336           |            | nit_m               |            |            | լսյ        |       | lstat         | լսյ        | PIN          | լսյ | . ,           |                 | tic_m           |       |      | լսյ          |
| config_set_   | 0x0150        |            | [0x                 |            |            |            |       | x0]           |            | [0]          |     |               |                 | $0 \times 00$   |       | -6   |              |
| point _8      | 337<br>0x0151 | VSA<br>[0] | VEU<br>[0]          |            | EEU<br>[0] |            |       | Ŷ             | \ <u>\</u> | •            | F01 | 5             | <u> </u>        | *               | ì     | [+]  | +            |
|               | 338           |            | nit_m               |            |            | [0]        | [0]   | [0]<br>_lstat | [0]        | [0]<br>PIN   | [0] | [0]           | [0]             | [0]<br>tic_m    | [0]   | [0]  | [0]          |
| config_set_   | 0x0152        | u.         | 111_111<br>[0x      |            |            |            |       | _13tat        |            | [0]          |     |               |                 | [0x00]          |       | 5    |              |
| point _9      | 339           | VSA        |                     | ESA        | EEU        | Q          |       | Ŷ             | χ.         | ۵            | H   | 5             |                 | *               |       | 1    | 1-1          |
| 1 –           | 0x0153        | [0]        | [0]                 | [0]        | [0]        | [0]        | [0]   | [0]           | [0]        | [0]          | [0] | [0]           | [0]             | [0]             | [0]   | [0]  | [0]          |
|               | 340           | u          | nit_m               |            | S          |            | unit_ | _lstat        |            | PIN          |     | S             | eman            | tic_m           | eanin | ıg   |              |
| config_set_   | 0x0154        |            | [0x                 | 0]         |            |            | [0:   | x0]           |            | [0]          |     |               |                 | 0x00            | ]     |      |              |
| point _10     | 341<br>0x0155 | VSA<br>[0] | VEU<br>[0]          | ESA<br>[0] | EEU<br>[0] | [0]        | [0]   | [0]           | ()<br>[0]  | [0]          | [0] | [0]           | <u>∭</u><br>[0] | (0)             | [0]   | [0]  | [0]          |
|               | 342           |            | nit_m               |            |            | ĮΟJ        |       | lstat         | Įυ]        | PIN          | [υ] | . ,           |                 | tic_m           |       |      | ſοĵ          |
| config_set_   | 0x0156        |            | 0x[]                |            | -          |            | _     | x0]           |            | [0]          |     | 50            |                 | [0x00]          |       | 0    |              |
| point _11     | 343           | VSA        | VEU                 | ESA        | EEU        | Ω          |       |               | Ό,         | ۵            | H   | 5             | <u> </u>        | *               |       | 1    | 1-1          |
|               | 0x0157        | [0]        | [0]                 | [0]        | [0]        | [0]        | [0]   | [0]           | [0]        | [0]          | [0] | [0]           | [0]             | [0]             | [0]   | [0]  | [0]          |
|               | 344           | u          | nit_m               |            | s          |            | unit  | _lstat        |            | PIN          |     | Se            |                 | tic_m           |       | ıg   |              |
| config_set_   | 0x0158        |            | [0x                 |            |            |            |       | x0]           | . ,        | [0]          | -   | _             |                 | 0x00            |       |      |              |
| point _12     | 345<br>0x0159 | VSA<br>[0] | VEU<br>[0]          | ESA<br>[0] | EEU<br>[0] | (O)        | [0]   | [0]           | ()<br>[0]  | <b>6</b> [0] | [0] | <b>\$</b> [0] | <u>∭</u><br>[0] | <b>‡</b>        | [0]   | [0]  | [0]          |

| Register Name | Register<br>Address |     |       |      |     |           |       | F          | Bit Po   | sition | 1   |     |            |       |              |     |     |
|---------------|---------------------|-----|-------|------|-----|-----------|-------|------------|----------|--------|-----|-----|------------|-------|--------------|-----|-----|
|               | 346                 | u   | nit_m | odbu | S   |           | unit_ | lstat      |          | PIN    |     | S   | eman       | tic_m | eanir        | ıg  |     |
| config_set_   | 0x015A              |     | [0x   | 0]   |     |           | [0    | (O)        |          | [0]    |     |     | [          | 0x00  | ]            |     |     |
| point _13     | 347                 | VSA | VEU   | ESA  | EEU | $\Box$    |       |            | <b>%</b> | ۵      | I   | 5   | <b>(((</b> | *     | 1            | 1+  | -   |
|               | 0x015B              | [0] | [0]   | [0]  | [0] | [0]       | [0]   | [0]        | [0]      | [0]    | [0] | [0] | [0]        | [0]   | [0]          | [0] | [0] |
|               | 348                 | u   | nit_m | odbu | s   |           | unit_ | lstat      |          | PIN    |     | S   | eman       | tic_m | eanir        | ıg  |     |
| config_set_   | 0x015C              |     | [0x   | 0]   |     |           | [02   | (O)        |          | [0]    |     |     | [          | 000   | ]            |     |     |
| point _14     | 349                 | VSA | VEU   | ESA  | EEU | $\bigcap$ |       |            | δ.       | ۵      | I   | 5   | (((        | *     | $\mathbf{r}$ | 1+  | 1   |
|               | 0x015D              | [0] | [0]   | [0]  | [0] | [0]       | [0]   | [0]        | [0]      | [0]    | [0] | [0] | [0]        | [0]   | [0]          | [0] | [0] |
|               | 350                 | u   | nit_m | odbu | S   |           | unit_ | lstat      |          | PIN    |     | S   | eman       | tic_m | eanir        | ıg  |     |
| config_set_   | 0x015E              |     | [0x   | 0]   |     |           | [02   | (0)        |          | [0]    |     |     | [          | 000   | ]            |     |     |
| point _15     | 351                 | VSA | VEU   | ESA  | EEU | Ω         |       | $\bigcirc$ | δ.       | ۵      | M   | 55  | <b>(((</b> | *     | 1            | 1+1 | 1   |
|               | 0x015F              | [0] | [0]   | [0]  | [0] | [0]       | [0]   | [0]        | [0]      | [0]    | [0] | [0] | [0]        | [0]   | [0]          | [0] | [0] |

These registers hold the configuration for the 16 set point.

**semantic\_meaning:** is used to provide information about the semantic meaning of the set point. For further information please see Table 33 on Page 47.

**PIN:** if set to '1' the the corresponding set point is pincode protected and can only be changed in EDIT-mode if the correct pincode has been entered before.

Unit\_lstat: defines a unit with which the corresponding set point appears on

the LCD

① For both, unit\_lstat and unit\_modbus the following values are possible:

0x4 0x7 0x00x30x5 0x8 0x9 0xA 0xB 0xC 0x10x20x6 no °C °F cfm 1/sm³/h Pa inWC %RH ppm °F dec. unit

Bits 0-11 of the higher address of each configuration register indicate the symbols that are displayed along with the corresponding display value.

**EEU:** editable for end user

**ESA:** editable for system administrator

These two bits define if the set point is editable for the end user and/or the system administrator. The following states are valid:

- 0 defines that the set point is <u>not</u> editable
- 1 defines that the set point is editable

**VEU:** visible for end user

**VSA:** visible for system administrator

These two bits define if the set point is visible for the end user and/or the system administrator. If set to '1' the set point will be visible.

① See Table 34 on Page 49 for example configurations of display values or set points.

Table 32: Set Point Configuration

Table 33 below shows possible values for the semantic meaning used in the configuration for display values (Table 31 on Page 44) and set points (Table 32 on Page 46).

Primarily the semantic meaning field defines a text that is displayed along with a display value or a set point. Additionally for display values it defines the internal sensor\_value that is displayed when the DSEU or DSSA bit is set. For examples on how to use the semantic meaning field in the configuration registers please see Table 34 on Page 49.

| Semantic Meaning Value | Description               | Secondary Display Text |
|------------------------|---------------------------|------------------------|
| 0x00                   | None (unconfigured)       |                        |
| 0x01                   | Internal Temperature abs. | ROOM                   |
| 0x02                   | Internal Temperature rel. | ΔSPT                   |
| 0x03                   | External Temperature      | OUT                    |
| 0x04                   | Relative Humidity         | НШМ                    |
| 0x05                   | Dew Point                 | D E W                  |
| 0x06                   | Luminance (lx)            | LUX                    |
| 0x07                   | Amount CO <sub>2</sub>    | C O 2                  |
| 0x08                   | Differential Pressure     | PRES                   |
| 0x09                   | Flow                      | FLOW                   |
| 0x0A                   | Valve Position            | VALV                   |
| 0x0B                   | Fan Stage                 | FAN                    |
| 0x0C                   | Heat/Cool Stage           | H & C                  |
| 0x0D                   | Brightness (%)            | B R %                  |
| 0x0E                   | Supply Voltage            | 2 4 V                  |
| 0x0F                   | CPU voltage               | СРИ                    |
| 0x10                   | CPU temperature           | СРИ                    |
| 0x11                   | Room ID                   | ROOM                   |
| 0x12                   | Damper Position (%)       | D A M P                |
| 0x13                   | Reheat (%)                | HEAT                   |
| 0x14                   | Discharge Temperature     | ZIO                    |

Table 33: Semantic Meaning

Table 34 below shows some example configurations for display values and set points on the next two pages.

| Description                                    |    |    |    |    |    |    | I  | Bit Po | sitio | n |   |   |      |   |   |   |
|------------------------------------------------|----|----|----|----|----|----|----|--------|-------|---|---|---|------|---|---|---|
| _                                              | 15 | 14 | 13 | 12 | 11 | 10 | 9  | 8      | 7     | 6 | 5 | 4 | 3    | 2 | 1 | 0 |
| config_display_value_x                         |    | 0: | x1 |    |    | 02 | x1 |        | 1     |   |   |   | 0x01 |   |   |   |
| internal temperature<br>(from built in sensor) | 1  | 1  | 1  | 1  | 0  | 0  | 0  | 0      | 0     | 0 | 0 | 0 | 0    | 0 | 1 | 0 |

The value of the built in temperature sensor will be displayed with the internal temperature symbol in °C. It will be visible for the end user and system administrator. See the following example for how the display would look like:

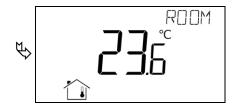

| config_display_value_x                         |   | 02 | κA |   |   | 02 | κA |   | 0 |   |
|------------------------------------------------|---|----|----|---|---|----|----|---|---|---|
| relative humidity (value supplied over Modbus) | 1 | 1  | 0  | 0 | 0 | 0  | 0  | 0 | 1 | 0 |
| (variae supplied over modelas)                 |   |    |    |   |   |    |    |   |   |   |

This is an example of a relative humidity display value. Because the DSEU and DSSA bit is set to '0' the content of the corresponding display\_value\_register will be displayed. It will be visible for the end user and system administrator. See the following example for how the display would look like:

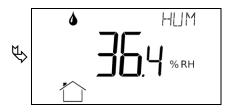

| config_set_point_x   |   | 02 | κ1 |   |   | 02 | κ1 |   | 1 |   |   |   | 0x02 |   |   |   |
|----------------------|---|----|----|---|---|----|----|---|---|---|---|---|------|---|---|---|
| relative temperature | 1 | 1  | 1  | 1 | 0 | 0  | 0  | 0 | 0 | 0 | 0 | 0 | 0    | 0 | 1 | 1 |

This is an example of a relative temperature set point in °C. The internal temperature symbol as well as the arrow symbol will be displayed. Since the set point is pincode protected also the key symbol will be displayed. See the following example for how the display would look like:

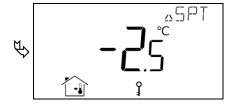

0x04

0

0 0

0

0

0

| Description        |   |    |    |   |   |    | I  | Bit Po | sitio | n |   |   |      |   |   |   |
|--------------------|---|----|----|---|---|----|----|--------|-------|---|---|---|------|---|---|---|
| config_set_point_x |   | 02 | x0 |   |   | 02 | κ0 |        | 0     |   |   |   | 0x0B |   |   |   |
| fan stage          | 1 | 1  | 1  | 1 | 0 | 0  | 0  | 0      | 0     | 0 | 1 | 0 | 0    | 0 | 0 | 0 |

This is an example of a fan stage set point. The fan symbol and the actual stage will be displayed. The bar graph showing the actual stage of the fan is not displayed automatically but can be enabled via the corresponding bar graph configuration register at address 240-241 (see Table 30 on Page 42). See the following example for how the display would look like:

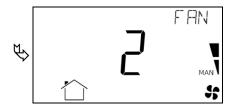

For a stage set point the following semantic meanings are possible:

0x0A ... Valve Position

0x0B ...Fan Stage

0x0C ... Heat/Cool Stage

The user can adjust the set point in manual mode within the limits defined by the set point max and min values (see Table 36 and Table 37). The automatic mode can be displayed by writing defined values to the specific set point register (see Table 35). The following values are possible:

0x0000 ... Stage 0 Manual

0x0001... Stage 1 Manual

0x0002 ... Stage 2 Manual

0x0003 ... Stage 3 Manual

 $0x8000 \dots Stage 0$  Auto

0x8001 ... Stage 1 Auto

0x8002 ... Stage 2 Auto

0x8003 ... Stage 3 Auto

If the set point min value is set to any automatic stage the user will have the opportunity to switch between manual and automatic mode. In this case, if the set point max value is set to "Stage 3 Manual" for example, the user can select the following values:

Stage 3 Manual

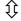

Stage 2 Manual

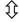

Stage 1 Manual

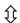

Stage 0 Manual

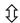

Stage 0 Auto

Table 34: Display Value and Set Point Example Configuration

| Register Name  | Register      | Bit Position                                                        |
|----------------|---------------|---------------------------------------------------------------------|
| register runne | Address       | 15   14   13   12   11   10   9   8   7   6   5   4   3   2   1   0 |
| set_point_0    | 384<br>0x0180 | [0x00DC]                                                            |
| set_point_1    | 385<br>0x0181 | [0x0000]                                                            |
| set_point_2    | 386<br>0x0182 | [0x0000]                                                            |
| set_point_3    | 387<br>0x0183 | [0x0000]                                                            |
| set_point_4    | 388<br>0x0184 | [0x0000]                                                            |
| set_point_5    | 389<br>0x0185 | [0x0000]                                                            |
| set_point_6    | 390<br>0x0186 | [0x0000]                                                            |
| set_point_7    | 391<br>0x0187 | [0x0000]                                                            |
| set_point_8    | 392<br>0x0188 | [0x0000]                                                            |
| set_point_9    | 393<br>0x0189 | [0x0000]                                                            |
| set_point_10   | 394<br>0x018A | [0x0000]                                                            |
| set_point_11   | 395<br>0x018B | [0x0000]                                                            |
| set_point_12   | 396<br>0x018C | [0x0000]                                                            |
| set_point_13   | 397<br>0x018D | [0x0000]                                                            |
| set_point_14   | 398<br>0x018E | [0x0000]                                                            |
| set_point_15   | 399<br>0x018F | [0x0000]                                                            |

These registers contain the values of up to 16 set points.

All registers are 16 Bit signed values. Depending on the odbus\_unit specified with the corresponding set point configuration register at address 320 to 351 (Table 32 at Page 46) the value needs to be scaled as described in Table 42 at Page 58 to achieve the desired result.

Table 35: Set Points

| Register Name    | Register      |    |    |    |    |    |    |   | Bit P | ositic | n |   |   |   |   |   |   |
|------------------|---------------|----|----|----|----|----|----|---|-------|--------|---|---|---|---|---|---|---|
|                  | Address       | 15 | 14 | 13 | 12 | 11 | 10 | 9 | 8     | 7      | 6 | 5 | 4 | 3 | 2 | 1 | 0 |
| set_point_max_0  | 416<br>0x01A0 |    |    |    |    |    |    |   | [0x0  | )12C   | ] |   |   |   |   |   |   |
| set_point_max_1  | 417<br>0x01A1 |    |    |    |    |    |    |   | [0x0  | 0003   | ] |   |   |   |   |   |   |
| set_point_max_2  | 418<br>0x01A2 |    |    |    |    |    |    |   | [0x0] | 0000   | ] |   |   |   |   |   |   |
| set_point_max_3  | 419<br>0x01A3 |    |    |    |    |    |    |   | [0x0] | 0000   | ] |   |   |   |   |   |   |
| set_point_max_4  | 420<br>0x01A4 |    |    |    |    |    |    |   | [0x0  | 0000   | ] |   |   |   |   |   |   |
| set_point_max_5  | 421<br>0x01A5 |    |    |    |    |    |    |   | [0x0] | 0000   | ] |   |   |   |   |   |   |
| set_point_max_6  | 422<br>0x01A6 |    |    |    |    |    |    |   | [0x0  | 0000   | ] |   |   |   |   |   |   |
| set_point_max_7  | 423<br>0x01A7 |    |    |    |    |    |    |   | [0x0  | 0000   | ] |   |   |   |   |   |   |
| set_point_max_8  | 424<br>0x01A8 |    |    |    |    |    |    |   | [0x0  | 0000   | ] |   |   |   |   |   |   |
| set_point_max_9  | 425<br>0x01A9 |    |    |    |    |    |    |   | [0x0  | 0000   | ] |   |   |   |   |   |   |
| set_point_max_10 | 426<br>0x01AA |    |    |    |    |    |    |   | [0x0  | 0000   | ] |   |   |   |   |   |   |
| set_point_max_11 | 427<br>0x01AB |    |    |    |    |    |    |   | [0x0  | 0000   | ] |   |   |   |   |   |   |
| set_point_max_12 | 428<br>0x01AC |    |    |    |    |    |    |   | [0x0  | 0000   | ] |   |   |   |   |   |   |
| set_point_max_13 | 429<br>0x01AD |    |    |    |    |    |    |   | [0x0  | 0000   | ] |   |   |   |   |   |   |
| set_point_max_14 | 430<br>0x01AE |    |    |    |    |    |    |   | [0x0  | 0000   | ] |   |   |   |   |   |   |
| set_point_max_15 | 431<br>0x01AF |    |    |    |    |    |    |   | [0x0] | 0000   | ] |   |   |   |   |   |   |

These registers are used to allow set point changes for the end user or system administrator only within limits defined with a set\_point\_max value of this Table and a set\_point\_min value of Table 37.

All registers are 16 Bit signed values. Depending on the odbus\_unit specified with the corresponding set point configuration register at address 320 to 351 (Table 32 at Page 46) the value needs to be scaled as described in Table 42 at Page 58 to achieve the desired result.

Table 36: Set Point max. Values

| Register Name    | Register      |          |    |    |    |    |    | ] | Bit Po | ositio | n |   |   |   |   |   |   |
|------------------|---------------|----------|----|----|----|----|----|---|--------|--------|---|---|---|---|---|---|---|
| 8                | Address       | 15       | 14 | 13 | 12 | 11 | 10 | 9 | 8      | 7      | 6 | 5 | 4 | 3 | 2 | 1 | 0 |
| set_point_min_0  | 448<br>0x01C0 |          |    |    |    |    |    |   | [0x0]  | )096]  |   |   |   |   |   |   |   |
| set_point_min_1  | 449<br>0x01C1 |          |    |    |    |    |    |   | [0x0   | 0000]  |   |   |   |   |   |   |   |
| set_point_min_2  | 450<br>0x01C2 |          |    |    |    |    |    |   | [0x0   | 0000]  |   |   |   |   |   |   |   |
| set_point_min_3  | 451<br>0x01C3 |          |    |    |    |    |    |   | [0x0   | 0000]  |   |   |   |   |   |   |   |
| set_point_min_4  | 452<br>0x01C4 |          |    |    |    |    |    |   | [0x0   | 0000]  |   |   |   |   |   |   |   |
| set_point_min_5  | 453<br>0x01C5 |          |    |    |    |    |    |   | [0x0   | 0000]  |   |   |   |   |   |   |   |
| set_point_min_6  | 454<br>0x01C6 |          |    |    |    |    |    |   | [0x0   | 0000]  |   |   |   |   |   |   |   |
| set_point_min_7  | 455<br>0x01C7 |          |    |    |    |    |    |   | [0x0   | 0000]  |   |   |   |   |   |   |   |
| set_point_min_8  | 456<br>0x01C8 |          |    |    |    |    |    |   | [0x0   | 0000]  |   |   |   |   |   |   |   |
| set_point_min_9  | 457<br>0x01C9 |          |    |    |    |    |    |   | [0x0   | 0000]  |   |   |   |   |   |   |   |
| set_point_min_10 | 458<br>0x01CA |          |    |    |    |    |    |   | [0x0   | 0000]  |   |   |   |   |   |   |   |
| set_point_min_11 | 459<br>0x01CB |          |    |    |    |    |    |   | [0x0   | 0000]  |   |   |   |   |   |   |   |
| set_point_min_12 | 460<br>0x01CC |          |    |    |    |    |    |   | [0x0   | 0000]  |   |   |   |   |   |   |   |
| set_point_min_13 | 461<br>0x01CD |          |    |    |    |    |    |   | [0x0   | 0000]  |   |   |   |   |   |   |   |
| set_point_min_14 | 462<br>0x01CE | [0.0000] |    |    |    |    |    |   |        |        |   |   |   |   |   |   |   |
| set_point_min_15 | 463<br>0x01CF |          |    |    |    |    |    |   | [0x0   | 0000]  |   |   |   |   |   |   |   |

These registers are used to allow set point changes for the end user or system administrator only within limits defined with a set\_point\_max value of Table 36 and a set\_point\_min value of this Table.

All registers are 16 Bit signed values. Depending on the odbus\_unit specified with the corresponding set point configuration register at address 320 to 351 (Table 32 at Page 46) the value needs to be scaled as described in Table 42 at Page 58 to achieve the desired result.

Table 37: Set Point min. Values

| Register Name  | Register<br>Address | Bit Position                          |
|----------------|---------------------|---------------------------------------|
|                | Address             | 15 14 13 12 11 10 9 8 7 6 5 4 3 2 1 0 |
| offset_value_0 | 480                 | [0x0000]                              |
| Offset_value_0 | 0x01E0              | [UNUUUU]                              |
| offset_value_1 | 481                 | [0x0000]                              |
| offset_value_f | 0x01E1              | [0x0000]                              |
| offset_value_2 | 482                 | [0x0000]                              |
| offset_value_2 | 0x01E2              | [0x0000]                              |
| offset volue 2 | 483                 | [0,000]                               |
| offset_value_3 | 0x01E3              | [0x0000]                              |
| offset volue 4 | 484                 | [0x0000]                              |
| offset_value_4 | 0x01E4              | [0x0000]                              |
| offeet value 5 | 485                 | [0000-40]                             |
| offset_value_5 | 0x01E5              | [0x0000]                              |
| offeet value 6 | 486                 | [0x0000]                              |
| offset_value_6 | 0x01E6              | [0x0000]                              |
| offset value 7 | 487                 | [0000]                                |
| offset_value_7 | 0x01E7              | [0x0000]                              |
| offset value 0 | 488                 | [0000-40]                             |
| offset_value_8 | 0x01E8              | [0x0000]                              |

These registers are used to define offsets for sensor values. These registers can either be written via Modbus or can be edited in CALIBRATION-mode by the system administrator.

All registers are 16 Bit signed values. Depending on the modbus\_unit specified with the corresponding display value configuration register at address 256 to 287 (Table 31 at Page 44) the value needs to be scaled the same as the corresponding sensor value as described in Table 42 at Page 58.

Table 38: Offset Values

#### 4.4.4 Model Information Registers (read only)

These registers are set at production time and contain specific information about the specific model and the default button print layout.

| Register Name  | Register<br>Address | Buttonlayout<br>LSTAT-80x-Gx | Default Value |
|----------------|---------------------|------------------------------|---------------|
|                |                     | L1                           | [0x0004]      |
|                |                     | L2                           | [0x0004]      |
| default_print_ | 528                 | L3                           | [0x0004]      |
| touch_button_0 | 0x0210              | L4                           | [0x0004]      |
|                |                     | L5                           | [0x0004]      |
|                |                     | L6                           | [0x0004]      |
|                |                     | L1                           | [0x0000]      |
|                |                     | L2                           | [0x0006]      |
| default_print_ | 529                 | L3                           | [0x0006]      |
| touch_button_1 | 0x0211              | L4                           | [0x000A]      |
|                |                     | L5                           | [0x0006]      |
|                |                     | L6                           | [0x0006]      |
|                |                     | L1                           | [0x0000]      |
|                |                     | L2                           | [0x0000]      |
| default_print_ | 530                 | L3                           | [0x0008]      |
| touch_button_2 | 0x0212              | L4                           | [0x0008]      |
|                |                     | L5                           | [0x000A]      |
|                |                     | L6                           | [0x000A]      |
|                |                     | L1                           | [0x0001]      |
|                |                     | L2                           | [0x0001]      |
| default_print_ | 531                 | L3                           | [0x0001]      |
| touch_button_3 | 0x0213              | L4                           | [0x0001]      |
|                |                     | L5                           | [0x0001]      |
|                |                     | L6                           | [0x0001]      |
|                |                     | L1                           | [0x0005]      |
|                |                     | L2                           | [0x0005]      |
| default_print_ | 532                 | L3                           | [0x0005]      |
| touch_button_4 | 0x0214              | L4                           | [0x0005]      |
|                |                     | L5                           | [0x0005]      |
|                |                     | L6                           | [0x0005]      |
|                |                     | L1                           | [0x0000]      |
|                |                     | L2                           | [0x0007]      |
| default_print_ | 533                 | L3                           | [0x0007]      |
| touch_button_5 | 0x0215              | L4                           | [0x000B]      |
|                |                     | L5                           | [0x0007]      |
|                |                     | L6                           | [0x0007]      |
|                |                     | L1                           | [0x0000]      |
| J. C           | 524                 | L2                           | [0x0000]      |
| default_print_ | 534                 | L3                           | [0x0009]      |
| touch_button_6 | 0x0216              | L4                           | [0x0009]      |
|                | <u> </u>            | L5                           | [0x000B]      |
|                |                     | L6                           | [0x000B]      |
|                | <u> </u>            | L1                           | [0x0002]      |
| J. C           | 525                 | L2                           | [0x0002]      |
| default_print_ | 535<br>0x0217       | L3                           | [0x0002]      |
| touch_button_7 | 0x0217              | L4                           | [0x0002]      |
|                | <u> </u>            | L5                           | [0x0002]      |
|                |                     | L6                           | [0x0008]      |

| Register Name     | Register<br>Address | Buttonlayout<br>LSTAT-80x-Gx            | Default Value                            |
|-------------------|---------------------|-----------------------------------------|------------------------------------------|
| default_print_    | 536                 | applies to all types                    | [0x00x0]                                 |
| external_button_0 | 0x0218              | applies to all types                    | [0x0000]                                 |
| default_print_    | 537                 | applies to all types                    | [0000x0]                                 |
| external_button_1 | 0x0219              | applies to all types                    | [0x0000]                                 |
| default_print_    | 538                 | applies to all types                    | [0000x0]                                 |
| external_button_2 | 0x021A              | applies to all types                    | [0x0000]                                 |
| default_print_    | 539                 | applies to all types                    | [0000x0]                                 |
| external_button_3 | 0x021B              | applies to all types                    | [0x0000]                                 |
|                   | Rutton Pr           | int I avout – describes which symbols a | re printed on the front panel and on the |

**Button Print Layout** – describes which symbols are printed on the front panel and on the external buttons by default. The following symbols are defined:

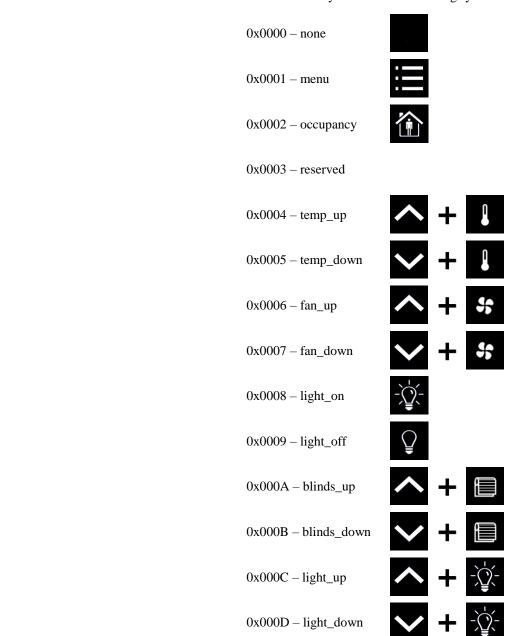

Table 39: Model Information Registers

#### 4.4.5 Device Information Registers (read only)

indicating the build time.

The registers shown in Table 40 are set at production and contain specific information about the device.

| Description                   | Register                            |    |    |    |    |    |    | ]      | Bit P | ositio | on   |       |     |       |   |   |   |   |
|-------------------------------|-------------------------------------|----|----|----|----|----|----|--------|-------|--------|------|-------|-----|-------|---|---|---|---|
| Bescription                   | Address                             | 15 | 14 | 13 | 12 | 11 | 10 | 9      | 8     | 7      |      | 6     | 5   | <br>1 | 3 | 2 | 1 | 0 |
| product_code_string           | 560<br>0x0230<br>-<br>569<br>0x0239 |    |    |    |    |    |    | prod   | uct_c | ode_   | _sti | ring  |     |       |   |   |   |   |
| serial_number_<br>string      | 576<br>0x0240<br>-<br>585<br>0x0249 |    |    |    |    |    |    | serial | _nur  | nber   | _st  | ring  | 5   |       |   |   |   |   |
| firmware_version_<br>string   | 592<br>0x0250<br>-<br>595<br>0x0253 |    |    |    |    |    | fi | rmwa   | re_v  | ersio  | n_   | strii | ng  |       |   |   |   |   |
| Company                       | 596<br>0x0254                       |    |    |    |    |    |    | firr   | nwar  | e_da   | ıte_ | _0    |     |       |   |   |   |   |
| firmware_date                 | 597<br>0x0255                       |    |    |    |    |    |    | firr   | nwar  | e_da   | ıte_ | _1    |     |       |   |   |   |   |
| bootloader_version_<br>string | 608<br>0x0260<br>-<br>611<br>0x0263 |    |    |    |    |    | bo | otloa  | der_v | /ersi  | on_  | _stri | ing |       |   |   |   |   |
| hootloodon data               | 612<br>0x0264                       |    |    |    |    |    |    | boo    | tload | er_d   | ate  | 0     |     |       |   |   |   |   |
| bootloader_date               | 613<br>0x0265                       |    |    |    |    |    |    | boo    | tload | er_d   | ate  | _1    |     |       |   |   |   |   |
|                               | (i) firmw                           |    |    |    |    |    |    |        |       |        |      |       |     |       |   |   |   |   |

Table 40: Device Information Registers

#### 4.4.6 NFC Registers

These registers provide an URL that can be accessed by NFC enabled devices such as smart phones to get additional information and control of the room automation.

| Description | Register                              |      |      |       |       |       |      | I      | 3it Po | ositio | n      |       |     |       |       |        |      |
|-------------|---------------------------------------|------|------|-------|-------|-------|------|--------|--------|--------|--------|-------|-----|-------|-------|--------|------|
| 1           | Address                               | 15   | 14   | 13    | 12    | 11    | 10   | 9      | 8      | 7      | 6      | 5     | 4   | 3     | 2     | 1      | 0    |
| url_string  | 1024<br>0x0400<br>-<br>1148<br>0x047C |      |      |       |       |       | [h   | ttp:// | www.   | .loyte | ec.co  | m]    |     |       |       |        |      |
|             | ① Up to 2                             | 48 A | SCII | chara | acter | inclu | ding | a stri | ng tei | rmina  | tor (( | 0x00) | can | be us | ed. T | he sti | ring |

① Up to 248 ASCII character including a string terminator (0x00) can be used. The string will be converted to a NDEF URI record that is saved on the NFC tag. For further information on the NFC interface see Chapter 5.

Table 41: NFC Registers

#### 4.4.7 Value Scaling and Stepwidth

The following Table 42 gives an overview of how Modbus register datapoints (display values, set points, min., max. and offset values) need to be scaled to achieve the desired result at the L-STAT display. It also shows which stepwidth is defined for set points.

| Physical Value         | Unit    |   | dbus Sca<br>^B*(rav |       | Set Point Stepwidth | Example   |                       |  |  |  |
|------------------------|---------|---|---------------------|-------|---------------------|-----------|-----------------------|--|--|--|
|                        |         | A | B C                 |       |                     | raw value | displayed value       |  |  |  |
| No Unit                | -       | 1 | 0                   | 0     | 1                   | 100       | 100.0                 |  |  |  |
|                        | (K)     | 1 | -1                  | -2740 | 0,5                 | 2975      | □23.5 °C              |  |  |  |
| T                      | °C      | 1 | -1                  | 0     | 0,5                 | 235       | □23.5 °C              |  |  |  |
| Temperature            | °F      | 1 | -1                  | 0     | 1,0                 | 743       | □74.□ °F              |  |  |  |
|                        | °F dec. | 1 | -1                  | 0     | 0,5 743             |           | □74.5 ° <sup>F</sup>  |  |  |  |
|                        | m³/h    | 1 | 0                   | 0     | 1                   | 150       | 150.0 <sup>m³/h</sup> |  |  |  |
| Flow                   | 1/s     | 1 | -1                  | 0     | 0,1                 | 417       | □41.7 <sup>1/s</sup>  |  |  |  |
|                        | cfm     | 1 | 0                   | 0     | 1                   | 88        | 088.0 cfm             |  |  |  |
| Pressure               | Pa      | 1 | 0                   | 0     | 1 200               |           | 200.0 Pa              |  |  |  |
| Pressure               | inWC    | 1 | -3                  | 0     | 0,01                | 803       | 0.803 <sup>inWC</sup> |  |  |  |
| Voltage                | V       | 1 | -1                  | 0     | 0,1                 | 240       | □24.0 <sup>v</sup>    |  |  |  |
| Percentage             | %       | 5 | -3                  | 0     | 1                   | 9000      | 045.0 <sup>%</sup>    |  |  |  |
| Humidity               | %RH     | 5 | -3                  | 0     | 1 9000              |           | 045.0 <sup>%RH</sup>  |  |  |  |
| Amount CO <sub>2</sub> | ppm     | 1 | 0                   | 0     | 1                   | 550       | 550.0 ppm             |  |  |  |

Note that though a display value or a set point would accept values from 0 to 65535 if unsigned or -32768 to 32767 if signed the value that is displayed is limited to a range from -999 to 9999 because of the 4 digit display.

- ① When a fixed-point number reaches a certain limit where an overflow occurs the decimal point is shifted rightwards (e.g.  $999.9 \rightarrow 1000$ ).
- ① Whole number values are preferably displayed with the bigger digits. If an overflow occurs the number is shifted rightwards (e.g.  $999 \rightarrow 1000$ ).

Table 42: Value Scaling and Stepwidth

### 5 NFC

#### **5.1 General Description**

The NFC interface of the L-STAT device can be used to get additional information and configuration options for room automation. The L-STAT will behave like an NFC tag that can be read by an NFC enabled device. The antenna is located behind the LCD and best performance is achieved by putting the NFC enabled device right on the front panel glass. Depending on where the antenna of the mobile device is located the optimal position will be found by moving the device slowly over the front panel. Best performance can be achieved by positioning the device in a more or less horizontal position covering the LCD as shown in Figure 10.

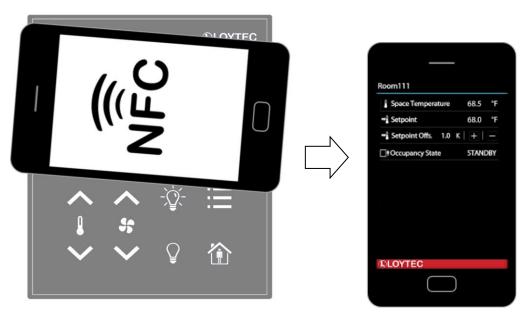

Figure 10: NFC Device Positioning

If the connection is established the NFC field detection bit at the short\_pressed Modbus register at address 1 (Table 8 at Page 26) will be set. In the meantime the NFC enabled device will read the memory of the tag and will perform an appropriate action. Since a NDEF URI record is saved at the tags memory (Table 41 at Page 57) the device will ask to open the defined URL in the browser of the NFC enabled device.

#### 5.2 Copy the L-WEB Project URL to the NFC Tag Memory

To show an L-WEB project on your mobile device by NFC, simply copy and paste the URL of the L-Web project to the url\_string of Table 41. Note that the mobile device needs network or internet access to open the URL. Please follow the instructions below.

#### To Copy a L-WEB Project URL to the NFC Tag Memory

- 1. Open the web interface of your device
- 2. Select **Project List** from the **L-WEB** menu.
- 3. Open the desired project in the web browser as shown in Figure 11.

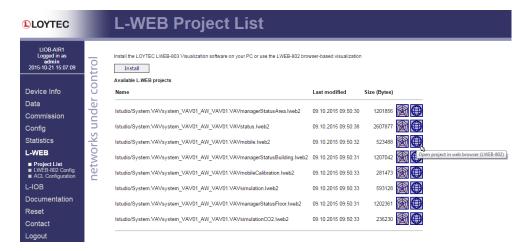

Figure 11: L-WEB Project List

- 4. Simply copy the URL of the desired project from the browsers address bar and go to the **Modbus Datapoints** of the L-STAT device.
- Open the nfc\_string datapoint in the web interface of your device and paste the L-WEB project URL at the Value field as shown in Figure 12.
- 6. Click on the **Set** button to save the string.

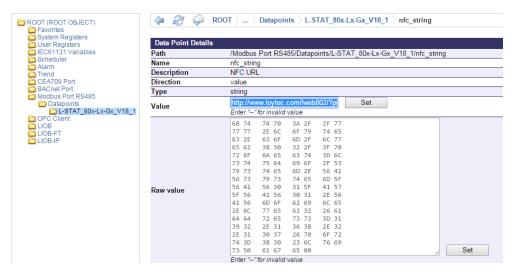

Figure 12: L-STAT NFC String

## **6 IR-Remote Control Operation**

#### 6.1 General Description

The IR receiver is located behind the front panel glass above the LCD. The L-STAT device implements the NEC IR protocol compatible with the L-RC1 infrared remote control, which is available as optional accessory (see Figure 13) or other remote controls such as the Apple remote control (see Figure 14) where the vendor code is 0x43F and the command page 0xE is used.

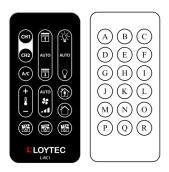

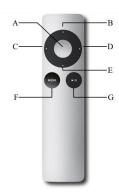

Figure 13: L-RC1 LOYTEC Remote Control

Figure 14: Apple Remote Control

Whenever a command gets received the IRC bit at the short\_pressed Modbus register at address 1 (Table 8 at Page 26) is set. The received button code as well as the remote ID can be read from the ir\_remote\_control\_command register at address 32 (Table 11 at Page 28).

| Key        | L-R         | C1                           | Apple F    | Remote | Key        | L-RC1      |      |  |  |
|------------|-------------|------------------------------|------------|--------|------------|------------|------|--|--|
| Identifyer | Descrition  | crition Code Descrition Code |            | Code   | Identifyer | Descrition | Code |  |  |
| A          | CH1         | 1                            | Center     | 46     | J          | Temp. +    | 13   |  |  |
| В          | Blinds UP   | 3                            | Up         | 5      | K          | Fan AUTO   | 15   |  |  |
| С          | Lights ON   | 6                            | Left       | 4      | L          | Occupied   | 17   |  |  |
| D          | CH2         | 2                            | Right      | 3      | M          | Temp       | 14   |  |  |
| Е          | Blinds AUTO | 4                            | Down       | 6      | N          | Fan Step   | 16   |  |  |
| F          | Lights AUTO | 7                            | Menu       | 1      | 0          | Vacant     | 18   |  |  |
| G          | A/C         | 12                           | Play/Pause | 47     | P          | Scene A    | 9    |  |  |
| Н          | Blinds DOWN | 5                            | -          | -      | Q          | Scene B    | 10   |  |  |
| I          | Lights OFF  | 8                            | -          | -      | R          | Scene C    | 11   |  |  |

Table 43: Remote Control Key Codes

#### 6.2 Remote Control Pairing

L-RC1 does not support pairing.

Each Apple remote control has an ID that is transmitted along with the button code. This ID can be used to pair a certain remote control with a certain L-STAT device. The ID of the remote control can be changed by pressing Menu and Center button for at least 6s. This will increment the ID by one.

The ID of your remote control can be checked by pressing any button and watching the ir\_remote\_control\_command register in the Web interface as shown in Figure 15 below. This example shows that the Menu button was pressed on a remote control with the ID 14.

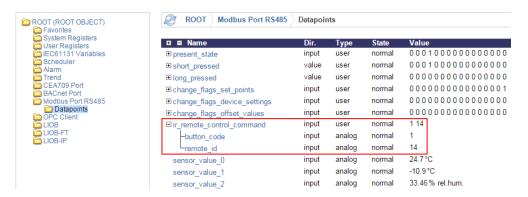

Figure 15: IR Remote Control Command Register

If an L-STAT device gets paired with a certain remote control it will only update the ir\_remote\_control\_command register and the IRC bit at the short\_pressed register when receiving a command from this remote control.

Pairing can be achieved by pressing Menu and Right button at the remote control for at least 6s while pointing towards the L-STAT device. If pairing worked the secondary display will shortly show 'IRP' (IR pairing). The remote ID will be saved internally and the IRCP flag of the config\_flags register at address 192 (Table 25 at Page 38) will be set.

The pairing can be canceled by either clearing the IRCP flag or by pressing Menu and Left button for at least 6s. If the secondary display shows 'IRUP' (IR unpairing) shortly the pairing is suspended.

### 7 EnOcean

### 7.1 General Description

L-STAT devices with equipped EnOcean interface are able to integrate wireless self-powered sensors and micro-energy devices seamlessly into building automation with the use of L-INX Automation Servers, the L-ROC Room Controller, the LIOB-AIR Controller, the L-GATE Universal Gateways and the L-DALI Controller. An installation scheme example is shown in Figure 16. Up to 20 EnOcean devices can be commissioned with one L-STAT device.

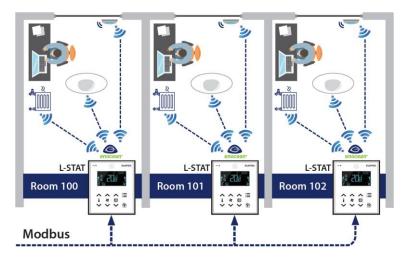

Figure 16: Installation Scheme Example

For further information on EnOcean please refer to the LOYTEC Device User Manual [2].

## 8 Firmware Update

#### 8.1 Firmware Update via the Web Interface

The current firmware can be downloaded from the Software Download section on the LOYTEC website: <a href="https://www.loytec.com/support/download">https://www.loytec.com/support/download</a>

For the firmware update go to the web interface of the L-INX, L-ROC, L-IOB device.

#### To Update the Firmware via the Web Interface

- 1. Select **Modbus** under the **Commission** menu.
- 2. A listing of available devices will be displayed. Select the devices for the firmware update by clicking the check box on the right.
- 3. Select **Update firmware...** from the drop-down menu as shown in Figure 17 and click the **Select file...** button.

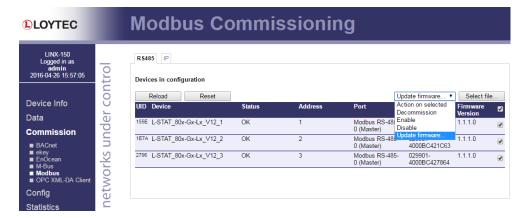

Figure 17: Web Interface – Modbus Commission

- 4. A File-Dialog window will pop up. Select the firmware file and click **Open**.
- 5. The selected devices will then receive the firmware updated.

### 8.2 Restoring Default Modbus Settings in Bootloader

If something went wrong during the firmware update the device keeps waiting in bootloader until a complete firmware image was received over Modbus. If also the Modbus settings got lost a procedure has been implemented in bootloader version 1.2.2 to restore the default Modbus settings: Parity = None, Baudrate = 57,6kB, Address = 1

#### To Restore the Default Modbus Settings in Bootloader

- 1. Unplug the power supply of the device.
- 2. Install a cable bridge between EB2 and EB3 as shown in Figure 18 below.

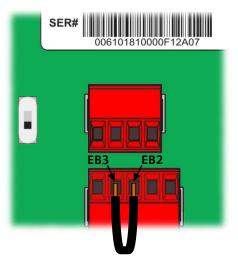

Figure 18: Cable Bridge EB2-EB3

- 3. Plug in the power supply again.
- 4. A red clock symbol will be displayed:
- 5. If the cable bridge between EB2 and EB3 gets removed within 10 seconds from now on, the default Modbus settings will be restored. Otherwise the device will try to boot up as usual after the timeout has expired.

## 9 Configuration Backup & Restore

### 9.1 Configuration Backup & Restore via the Web Interface

For further information on configuration backup and restore via the web interface please refer to the LOYTEC Device User Manual [2].

## 10 Troubleshooting

### 10.1 Technical Support

LOYTEC offers free telephone and e-mail support for the L-STAT product series. If none of the above descriptions solves your specific problem please contact us at the following address:

LOYTEC electronics GmbH Blumengasse 35 A-1170 Vienna Austria / Europe

e-mail: support@loytec.com Web: http://www.loytec.com tel: +43/1/4020805-100 fax: +43/1/4020805-99

or

LOYTEC Americas Inc. N27 W23957 Paul Road Suite 103 Pewaukee, WI 53072 USA

e-mail: support@loytec-americas.com Web: http://www.loytec-americas.com

tel: +1 (512) 402 5319 fax: +1 (262) 408 5238

## 11 Specifications

### 11.1 Physical Specifications

Operating Voltage  $24 \text{ VDC} \pm 10 \%$ 

Power Consumption see Table 44

In rush current up to 4A @ 24 VDC

Operating Temperature (ambient)  $0^{\circ}\text{C}$  to  $+50^{\circ}\text{C}$ 

Storage Temperature  $-10^{\circ}\text{C}$  to  $+60^{\circ}\text{C}$ 

Humidity (non condensing) operating 10 to 90 % RH @ 50°C

Humidity (non condensing) storage 10 to 90 % RH @ 50°C

LCD Backlight Lifetime 50,000 hours

Enclosure 94.5 x 110 x 19.5 (W x H x D)

Environmental Protection IP 30 (enclosure)

Installation Europe: switch box Ø 60mm

US: switch box 4" x 2"

| LCD brightness | LSTAT-800-Gx-Lx & LSTAT-801-Gx-Lx | LSTAT-802-Gx-Lx       | LSTAT-8x0-Gx-L0 |  |  |  |
|----------------|-----------------------------------|-----------------------|-----------------|--|--|--|
| 100%           | 0.8W                              | 0.93W avg., 1.8W max. | n.a.            |  |  |  |
| 0%             | 0.09W                             | 0.22W avg., 1.1W max. | 0.4W            |  |  |  |

Table 44: Power Consumption

Following Table 45 should provide support for dimensioning of an installation and the power supply. For each device type there is a listing for up to 16 devices of the maximum possible cable length and the resulting power loss on the cable for different supply voltage levels. Together with the power consumption of the devices one can calculate the required power of the power supply.

| Conditions of the Installation |                                          | Number of Devices          |                        |       |       |       |     |      |      |      |      |      |      |      |      |      |      |      |     |
|--------------------------------|------------------------------------------|----------------------------|------------------------|-------|-------|-------|-----|------|------|------|------|------|------|------|------|------|------|------|-----|
|                                | Conditions of the instanation            |                            |                        | 1     | 2     | 3     | 4   | 5    | 6    | 7    | 8    | 9    | 10   | 11   | 12   | 13   | 14   | 15   | 16  |
|                                | maximum power consumption of devices [W] |                            | 0,8                    | 1,6   | 2,4   | 3,2   | 4,0 | 4,8  | 5,6  | 6,4  | 7,2  | 8,0  | 8,8  | 9,6  | 10,4 | 11,2 | 12,0 | 12,8 |     |
|                                | max. Cable for 0,5m                      |                            | for 0,5mm <sup>2</sup> | 1.620 | 810   | 540   | 400 | 320  | 270  | 230  | 200  | 180  | 160  | 140  | 130  | 120  | 110  | 100  | 100 |
| 8x0/8x1                        | 24VDC                                    | length [m]                 | for 1,0mm <sup>2</sup> | 3.250 | 1.620 | 1.080 | 810 | 650  | 540  | 460  | 400  | 360  | 320  | 290  | 270  | 250  | 230  | 210  | 200 |
|                                |                                          |                            | 0,2                    | 0,4   | 0,6   | 0,9   | 1,1 | 1,3  | 1,5  | 1,7  | 1,9  | 2,1  | 2,3  | 2,6  | 2,8  | 3,0  | 3,2  | 3,4  |     |
| L-STAT                         | max. Cable for 0.                        | for 0,5mm <sup>2</sup>     | 1.260                  | 630   | 420   | 310   | 250 | 210  | 180  | 150  | 140  | 120  | 110  | 100  | 90   | 90   | 80   | 70   |     |
| I                              | 20VDC                                    | length [m]                 | for 1,0mm <sup>2</sup> | 2.530 | 1.260 | 840   | 630 | 500  | 420  | 360  | 310  | 280  | 250  | 230  | 210  | 190  | 180  | 160  | 150 |
|                                | max. Power loss on cable [W]             |                            | s [W]                  | 0,3   | 0,5   | 0,8   | 1,0 | 1,3  | 1,6  | 1,8  | 2,0  | 2,3  | 2,6  | 2,9  | 3,1  | 3,3  | 3,6  | 3,7  | 3,8 |
|                                | maximum power consumption of devices [W] |                            | 1,8                    | 3,6   | 5,4   | 7,2   | 9,0 | 10,8 | 12,6 | 14,4 | 16,2 | 18,0 | 19,8 | 21,6 | 23,4 | 25,2 | 27,0 | 28,8 |     |
|                                |                                          | max. Cable                 | for 0,5mm <sup>2</sup> | 720   | 360   | 240   | 180 | 140  | 120  | 100  | 90   | 80   | 70   | 60   | 60   | 50   | 50   | 40   | 40  |
| x2                             | VDC                                      | length [m]                 | for 1,0mm <sup>2</sup> | 1.440 | 720   | 480   | 360 | 280  | 240  | 200  | 180  | 160  | 140  | 130  | 120  | 110  | 100  | 90   | 90  |
| L-STAT 8x2                     | max. Power lo<br>on cable                | max. Power los<br>on cable | s [W]                  | 0,5   | 1,0   | 1,5   | 1,9 | 2,3  | 2,9  | 3,3  | 3,9  | 4,4  | 4,7  | 5,3  | 5,8  | 6,3  | 6,5  | 6,6  | 7,8 |
| r-S                            | max. Cable length [m]                    | max. Cable                 | for 0,5mm <sup>2</sup> | 560   | 280   | 180   | 140 | 110  | 90   | 80   | 70   | 60   | 50   | 50   | 40   | 40   | 40   | 30   | 30  |
|                                |                                          | length [m]                 | for 1,0mm <sup>2</sup> | 1.120 | 560   | 370   | 280 | 220  | 180  | 160  | 140  | 120  | 110  | 100  | 90   | 80   | 80   | 70   | 70  |
|                                | max. Power loss on cable                 |                            | 0,6                    | 1,2   | 1,7   | 2,3   | 2,8 | 3,3  | 4,1  | 4,7  | 5,0  | 5,7  | 6,3  | 6,6  | 6,7  | 8,2  | 7,9  | 9,4  |     |

Table 45: Cable Length and Power Loss on Cable

#### 11.2 Sensor Specifications

Ambient Temperature Sensor type: CMOS

> range: -40 - 125 °C resolution: 0.1 °C

accuracy:  $\pm 0.5$  °C (5 – 60 °C)

Relative Humidity Sensor type: capacitive

range: 0 - 100 % R.H. resolution: 0.1 %R.H.

accuracy: ±2 %R.H. @ 25 °C, 20 - 80 %R.H.  $\pm 3$  % R.H. @ 25 °C, 0 – 20 % R.H. & 80 - 100 % R.H.

CO<sub>2</sub> Sensor type: NDIR

> range: 0 - 2000 ppm resolution: 1 ppm

accuracy:  $\pm 30$  ppm or  $\pm 3$  % of reading warm up time: < 2 min (operational), 10 min (max. accuracy)

self calibration:

The sensor will perform a self calibration routine within the first 24 hours of continuous operation. After calibration has finished the sensor will

operate at the defined accuracy.

The sensor also remembers the lowest CO2 levels of the last 14 days to compensate gradual sensor drift. Therefor it has to be guaranteed that CO<sub>2</sub> concentration regularly drops to outside background levels. Usually this takes place when a building is

unoccupied for 4 to 8 hours a day.

Occupancy Sensor max. range: 5 m

detection zones: 64

opening angle: 94° H, 82° V (see Figure 19) temperature difference to background: 4°C

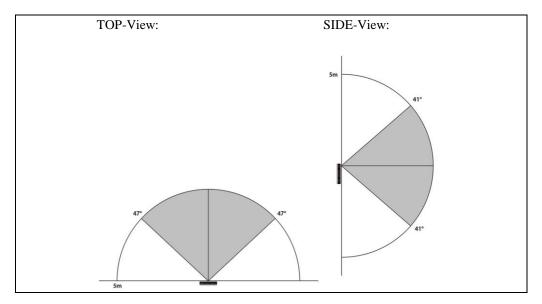

Figure 19: Occupancy Sensor Opening Angle

Infrared Receiver protocol: NEC

carrier: 38 kHz @ 950 nm

Apple remote control compatible

External Buttons max. cable length: 5 m

### 12 References

- [1] L-INX Configurator User Manual, LOYTEC electronics GmbH
- [2] LOYTEC Device User Manual, LOYTEC electronics GmbH

# **13 Revision History**

| Date       | Version | Author | Description                                                                                                    |  |  |  |
|------------|---------|--------|----------------------------------------------------------------------------------------------------|--|--|--|
| 2015-12-09 | 1.0     | HG     | Initial Manual Version                                                                                                    |  |  |  |
| 2016-02-25 | 1.1     | HG     | Added comment for cleaning mode at MENU-Button description, revised description of 3.2.2 Operating Modes, extended description at 4.1 Introduction, revised Figure 7, changed size of Figure 8, changed layout of Table 39, added Table 45 and description for cable length and power supply dimensioning, extended description of CO <sub>2</sub> sensor self calibration algorythmus, correction of typing errors                                                                                                    |  |  |  |
| 2016-05-25 | 1.2     | HG     | "What's new" Chapter added, "Configuration Backup & Restore" Chapter added, Minor mistakes corrected, description for temperature sensor on EB3 added at Section 3.1, Table 5 reworked, Figure 5 and description added Section 3.2.3, description for external temperature sensor added below Table 12, Table 14, Table 15 and Table 23 reworked, occupancy_timeout description corrected at Table 24, SDSV flag added and descriptions revised at Table 25, descriptions added at Section 4.4.3, Table 26 info text reworked, pictures added at Table 39, description for Table 42 modified, updated Figure 17 |  |  |  |
| 2016-10-31 | 1.3     | HG     | Description at DIRECT_ACCESS-mode added at Table 5, Display Auto Shuffle added at Table 6, description of Table 8 modified, change flag for display_unit added at Table 9, DAS flag and description added at Table 23, "°F dec." unit added at Table 31 and Table 32, text modified at Page 47, example configuration for fan stage set point added at Table 34, light_up and light_down default print added at Table 39, "°F dec." unit added at Table 42, added Section 8.2                                                                                                    |  |  |  |
| 2017-01-18 | 1.4     | HG     | Description for new feature (loading factory default values) added at Section 3.2.4 and 3.2.5                                                                                                    |  |  |  |
| 2019-08-23 | 2.0     | HG     | Section 1.1 updated, Section 1.2 revised and Table 2 added, Figure 8 – modified, Table 8 - EnOcean flag added, descriptions revised, Table 9 - change_flags_offset_values modified, description added for manual_occupancy register, Table 10 - manual_occupancy added, Table 20 - main_display_string and secondary_display_string added, Table 21 - description added, Table 38 - modified, Text revised at Section 6.1, Figure 13 - L-RC1 LOYTEC Remote Control added, Figure 14 - modified, Table 43 - L-RC1 Key Codes added, Chapter 7 (EnOcean) added                                                     |  |  |  |
| 2021-03-23 | 3.0     | HG     | Section 1.2 updated, Table 3 revised, Section 4.1 updated, Table 44 revised, Specification added for max. cable length of external buttons                                                                                                    |  |  |  |